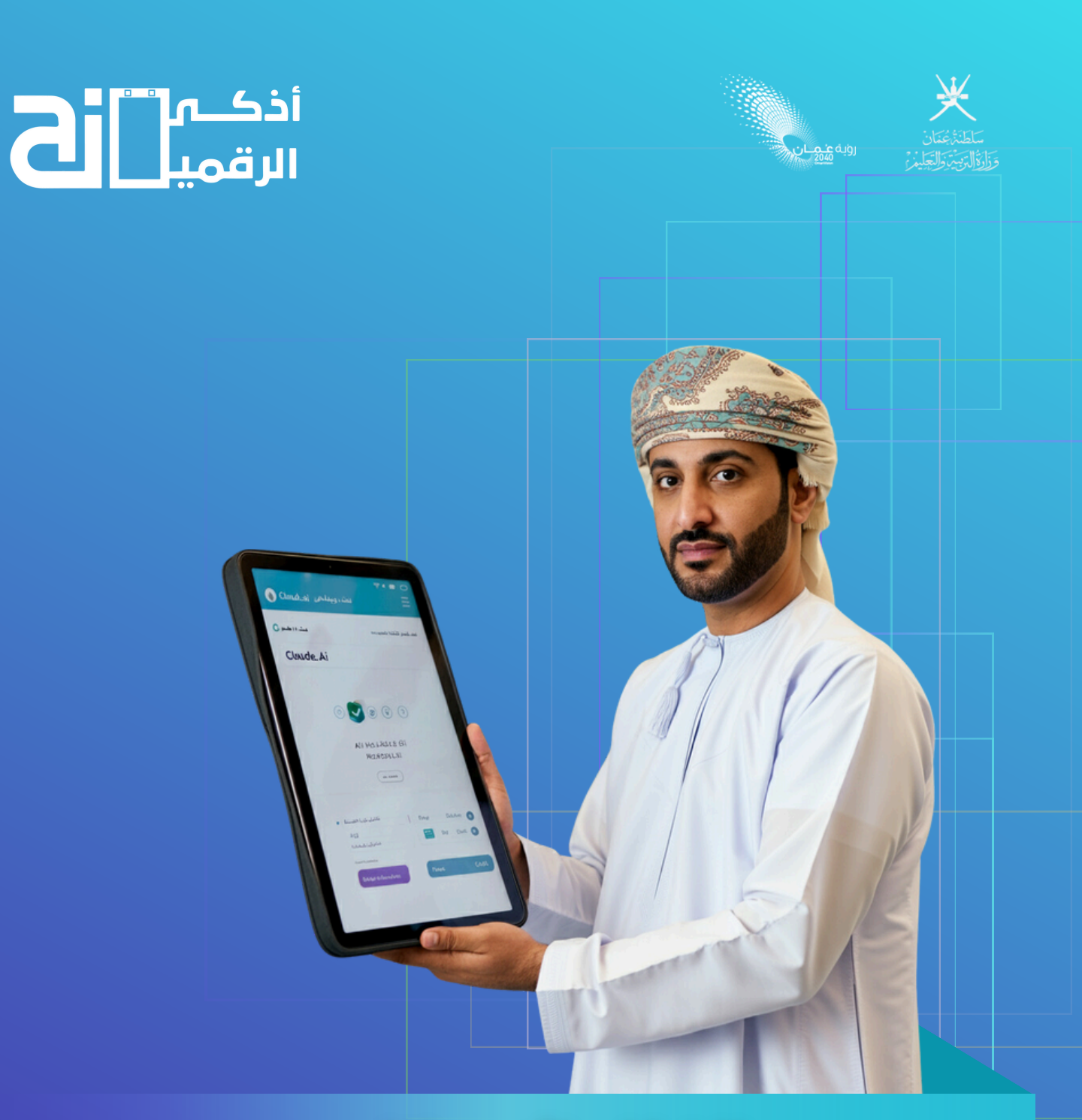

# الذكاء الاصطناعى مساعدًا للهيئة التعليمية

(Claude 3.5 Claude 3.5

سلسلة أذكى الرقمية ) 8 ( فريق الذكاء االصطناعي بوزارة التربية والتعليم أغسطس 2024 م

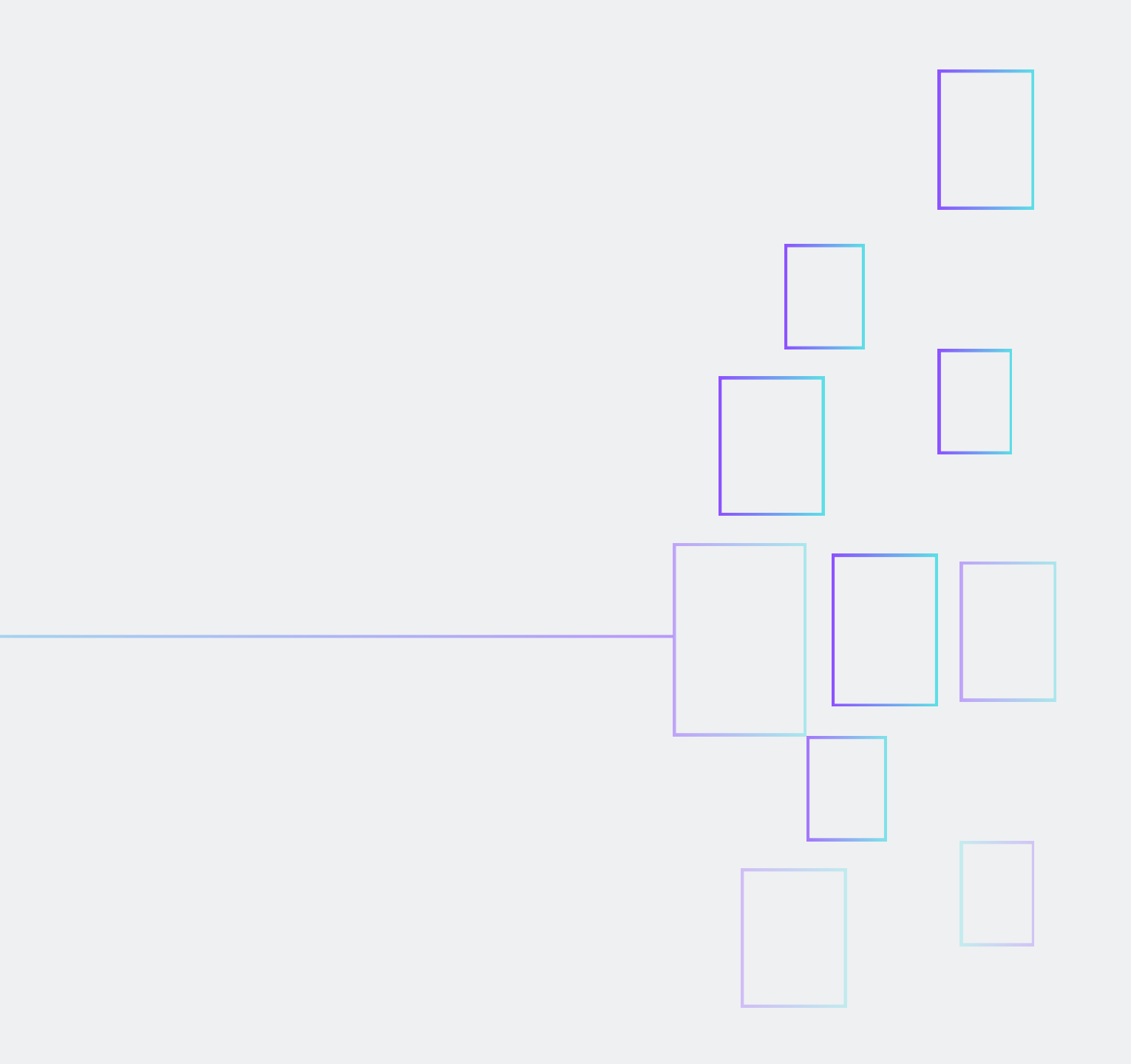

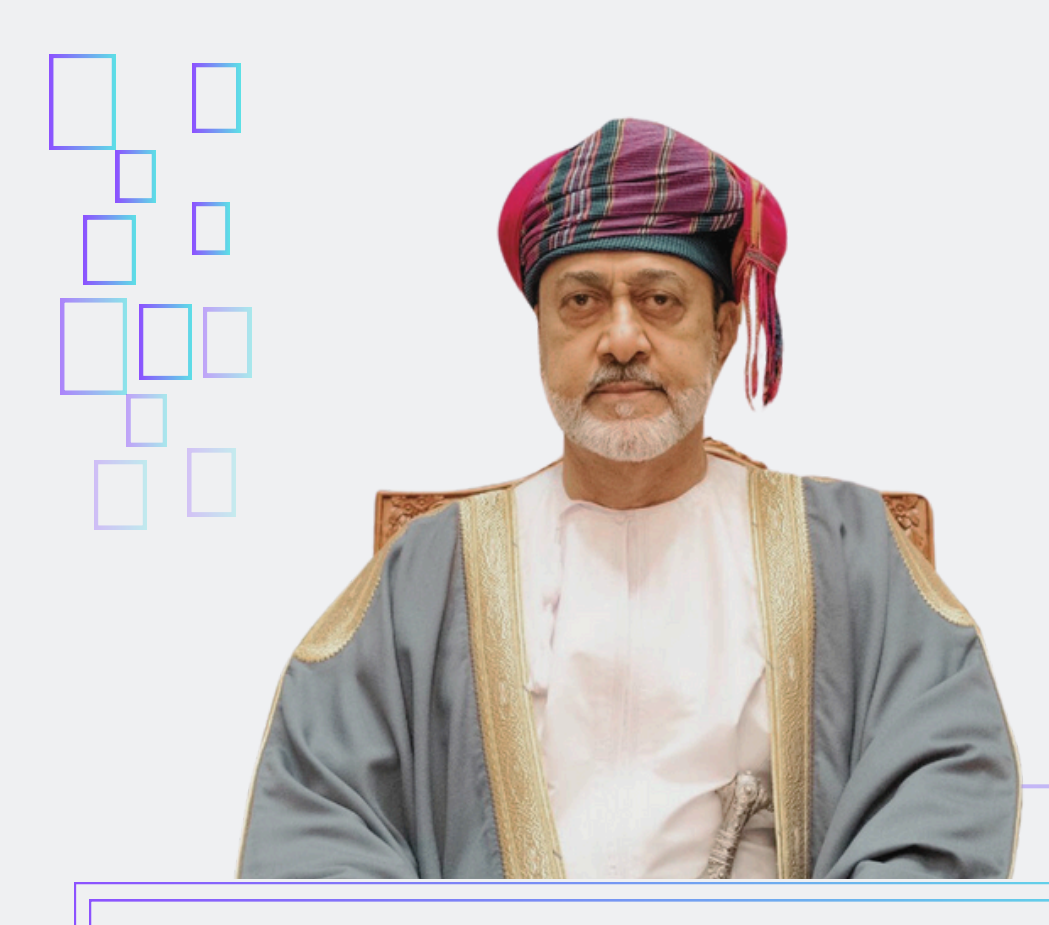

" كما وجهنا بضرورة إعداد برنامٍج وطنٍي لتنفيذ تقنيات الذكاء االصطناعي وتوطينها، مع اإلسراع في إعداد التشريعات التي ستسهم في جعل هذه التقنيات كأحد الممكنات والمحفزات الأساسية لهذه القطاعات "

من خطاب جاللة السلطان هيثم بن طارق المعظم \_ حفظه الله ورعاه \_ بمناسبة االنعقاد السنوي األول للدورة الثامنة لمجلسُعمان 2023

 $\Box$ 

## **المحتوايت**

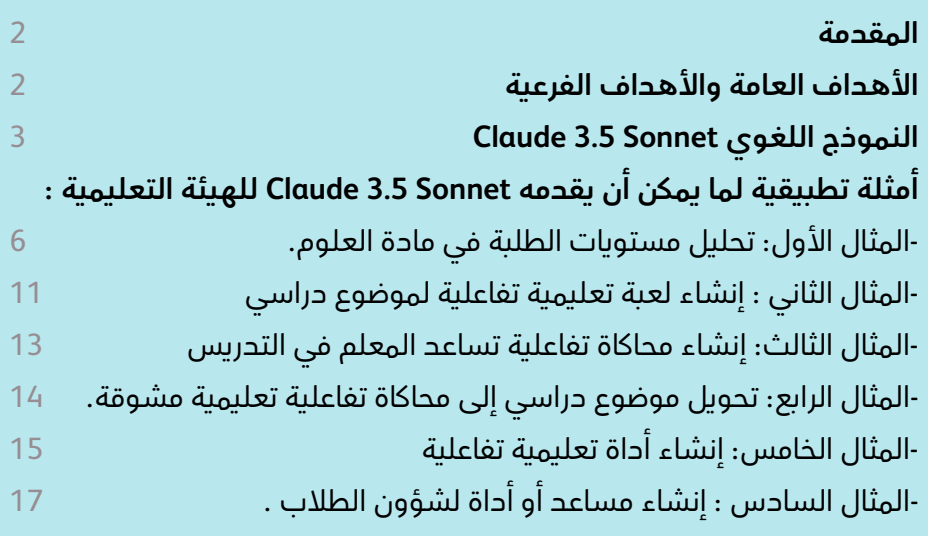

### **المقدمة...**

أصبح حقيقة، الذكاء االصطناعي يشكل نقلة نوعية في مجال التعليم، حيث أصبح أداة ال غنى عنها لدعم مهام المعلمين والإداريين والمشرفين. تسهم تقنيات الذكاء الاصطناعي في تحويل التعليم إلى تجربة أكثر تفاعلاً وكفاءة، مما يعزز من جودة العملية التعليمية برمتها.

َ تجد الهيئة التعليمية في الذكاء الاصطناعي شريكاً في تحسين كفاءة العمليات الإدارية من خلال تحليل البيانات واتخاذ قرارات مدروسة تعتمد على أدلة قوية. أما على صعيد التدريس فهو يساعدهم في تخطيط الدروس بشكل أكثر فعالية وإدارة الصفوف بطريقة سلسة، بالإضافة إلى تقديم تقبيمات دقيقة لأداء الطلبة مع توفير تغذية راجعة مخصصة لكل طالب. هذا ليس مجرد توفير للوقت والجهد، بل هو تحسين حقيقي لإدارة المؤسسات التعليمية بكفاءة أعلى ويوفر بيئة تعليمية أكثر تنظيماً وفاعلية في تحقيق الأهداف بطرق مبتكرة تضمن جودة التعليم المقدم.

الذكاء االصطناعي ال يمكن أن يحل محل العنصر البشري، ولكنه شريك استراتيجي يعزز من قدراته ويوفر له الأدوات اللازمة لتحقيق نتائج أفضل. من خلال التكامل بين الإنسان والتكنولوجيا، يصبح التعليم أكثر شمولية وتفاعلية، مما يخلق بيئة تعليمية تتكيف مع احتياجات كل فرد وتساعد في بناء مجتمع معرفي متقدم.

### **األهدافالعامة:**

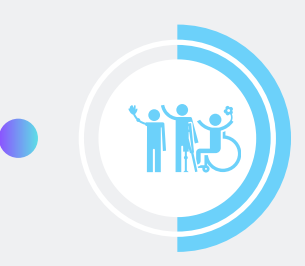

#### الهدف األول

تحسين وتطوير العملية التعليمية التعلمية من خالل استخدام تقنيات الذكاء االصطناعي لدعم الهيئة التعليمية.

#### الهدف الثاني

تمكين الهيئة التعليمية في مهامهم التدريسية والإدارية والفنية وغيرها من خلال دعم مهامهم بأدوات قائمة على الذكاء االصطناعي تعينهم في انتاج وسائل تعليمية وخدمية تسهم في اختزال الجهد والوقت وترفع الكفاءة والجودة والإنتاج .

#### **األهدافالفرعية :**

**1** التعرف على النموذج اللغوي Sonnet 3.5 Claude وفاعليته في خدمة الهيئة التعليمية.

بناء صفحات ويب (مجانية) تعليمية تفاعلية على الانترنت تحقق الوصول السهل للمستفيدين من الطلبة والمعلمين وأي مستهدف بشكل عام.

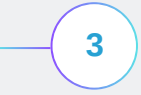

**4**

**2**

إنشاء وسائل تعليمية ذكية تساعد المعلمين على تنفيذ مهامهم في بيئات تدريسية تفاعلية تضمن الجودة والفاعلية والدقة.

إعداد أدوات تدعم العمل الإداري والفني للهيئة التعليمية وتحقق الثقة والخصوصية والدقة مع اختصار الوقت والجهد.

#### **Claude 3.5 Sonnetالنموذجاللغوي**

يعد ) Sonnet 3.5 Claude ) أحد أحدث النماذج اللغوية المتطورة التي يمكن للمعلمين االستفادة منها في العملية التعليمية. هذا النموذج الذي أنتجته ) Anthropic ) يشبه إلى حد كبير النماذج اللغوية األخرى مثل : )ChatGPT و Gemini) . ويأتي ) Sonnet 3.5 Claude ) ضمن عائلة مكونة من ثالثة نماذج وهي: ) Haiku و Opus و Sonnet ) وحتى الآن يعتبر ( Sonnet ) هو النسخة التي تحمل الإصدار الحديث 3.5 والبقية تعمل على الإصدار 3.ويتفوق ( Sonnet)في إصداره الأخير على النماذج الأخرى بميزة (Artifacts) ،وهي أداة لعرض المحتوى الكبير (أكثر من 15 سطرًا) أو المعقد بطريقة أكثر تنظيًما وسهولة في القراءة بشكل منفصل عن المحادثة الرئيسية. يمكن لميزة ) Artifacts )أن تعرض أنواع من المحتوى مثل: نصوص البرمجة، والمستندات الطويلة، وصفحات )HTML)، ورسومات )SVG)، ومخططات )Mermaid)، ومكونات )React). وتجدر اإلشارة إلى أن )Artifacts )تحقق االستخدام األمثل للمحتوى الذي من المحتمل أن يتم تعديله أو استخدامه خارج سياق المحادثة الحالية، والذي يمكن تحديثه طوال المحادثة، مما يسمح بتطوير المحتوى تدريجًيا في النافذة المنفصلة عن المحادثة الرئيسية.

ويمتاز (Claude 3.5 Sonnet) بقدرته على الإجابة عن الأسئلة المعقدة، وتحليل النصوص، وتقديم شروحات مفصلة للمفاهيم الصعبة، كما يمكنه المساعدة في إنشاء خطط الدروس، وتوليد أفكار لألنشطة التعليمية، وحتى تقديم اقتراحات لتحسين أساليب التدريس.

ويمكن للهيئة التعليمية استخدام هذا النموذج كمساعد افتراضي لتوفير دعم إداري وفني وتعليمي مخصص، أو كأداة للبحث وجمع المعلومات حول مواضيع مختلفة. ومع ذلك، من المهم التذكير بأن (Claude 3.5 Sonnet) هو أداة مساعدة وليس بديًال عن الخبرة والحكم البشري.

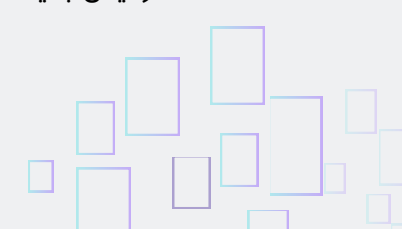

كعالمة وتنبيه مرافق لكل النماذج اللغوية فإنه عند استخدام هذا النموذج، يجب التحقق دائًما من دقة المعلومات المقدمة وتكييفها لتناسب االحتياجات.

يمكن الوصول إلى النموذج من الرابط ( claude.ai )أو من خلال ( QR ) الآتي :  $\Box$ 

 $\frac{1}{2}$ 

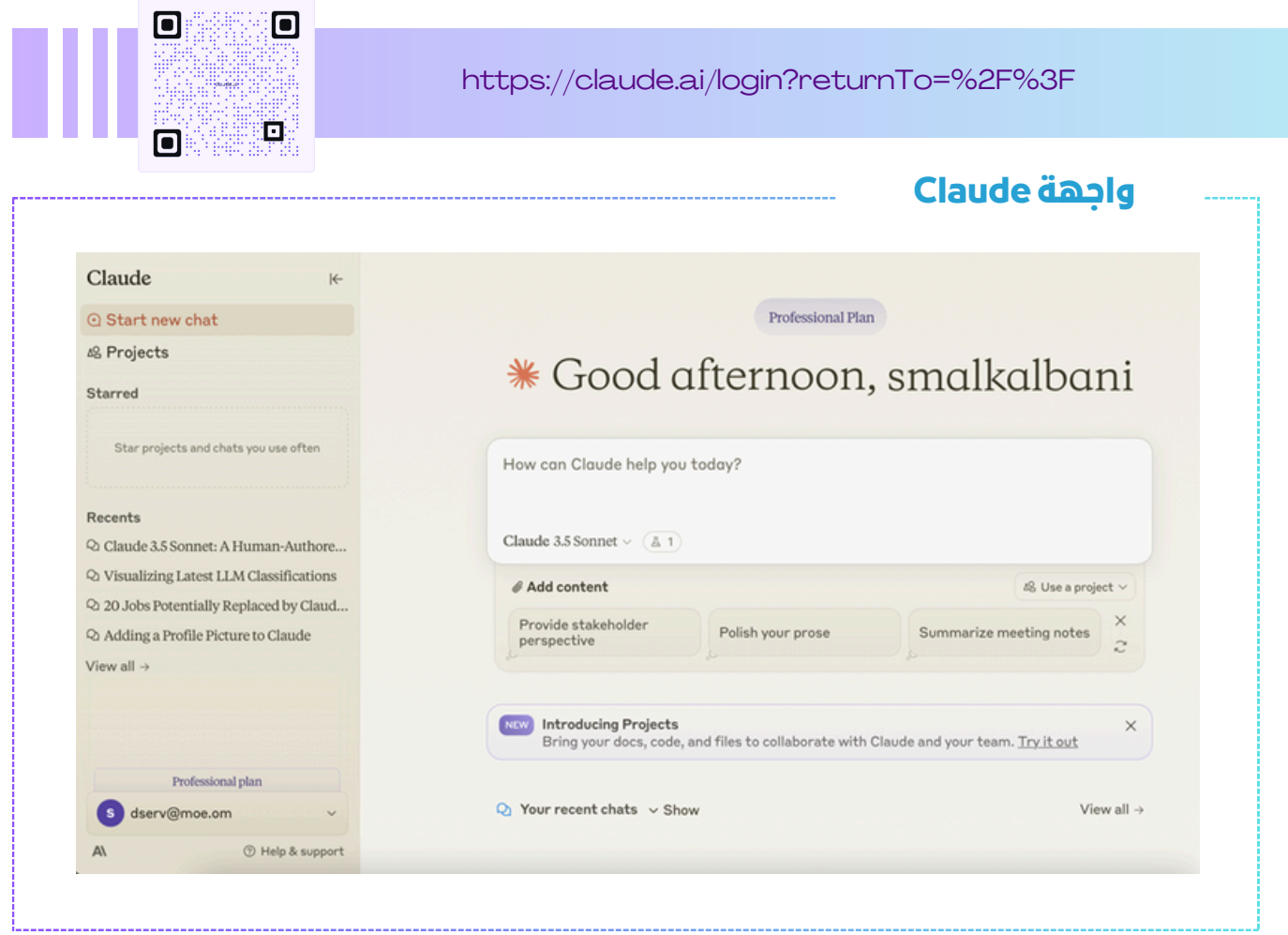

يتطلب عملية تسجيل في النموذج، كما يتوفر بنسخة مجانية محدودة االستخدام، والتي يمكن ترقيتها لالستخدام غير المحدود بدفع اشتراك شهري قيمته 20 دوالر + الضريبة.

П

لتفعيل ميزة )Artifacts )اتبع الخطوات كما هو موضح في الصور اآلتية :Г

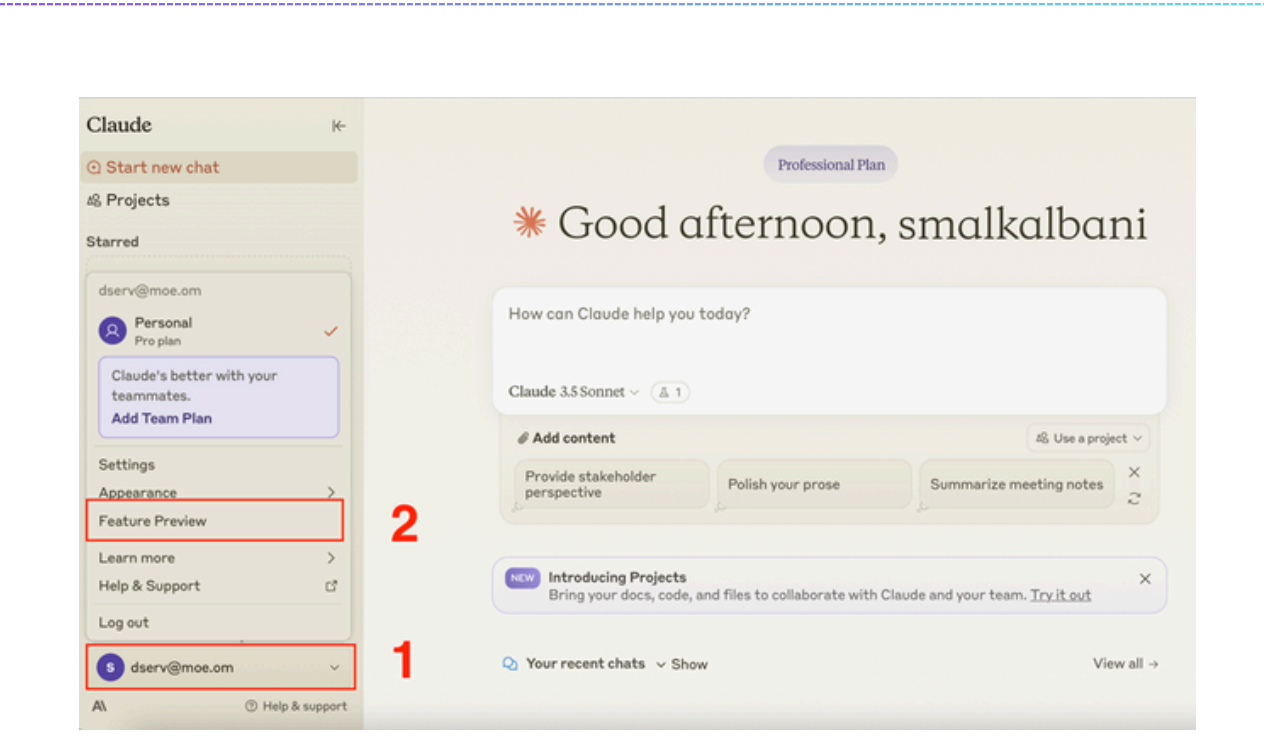

#### **A** Feature Preview

 $\times$ 

Preview and provide feedback on upcoming enhancements to our platform. Please note: experimental features might influence Claude's behavior and some interactions may differ from the standard experience.

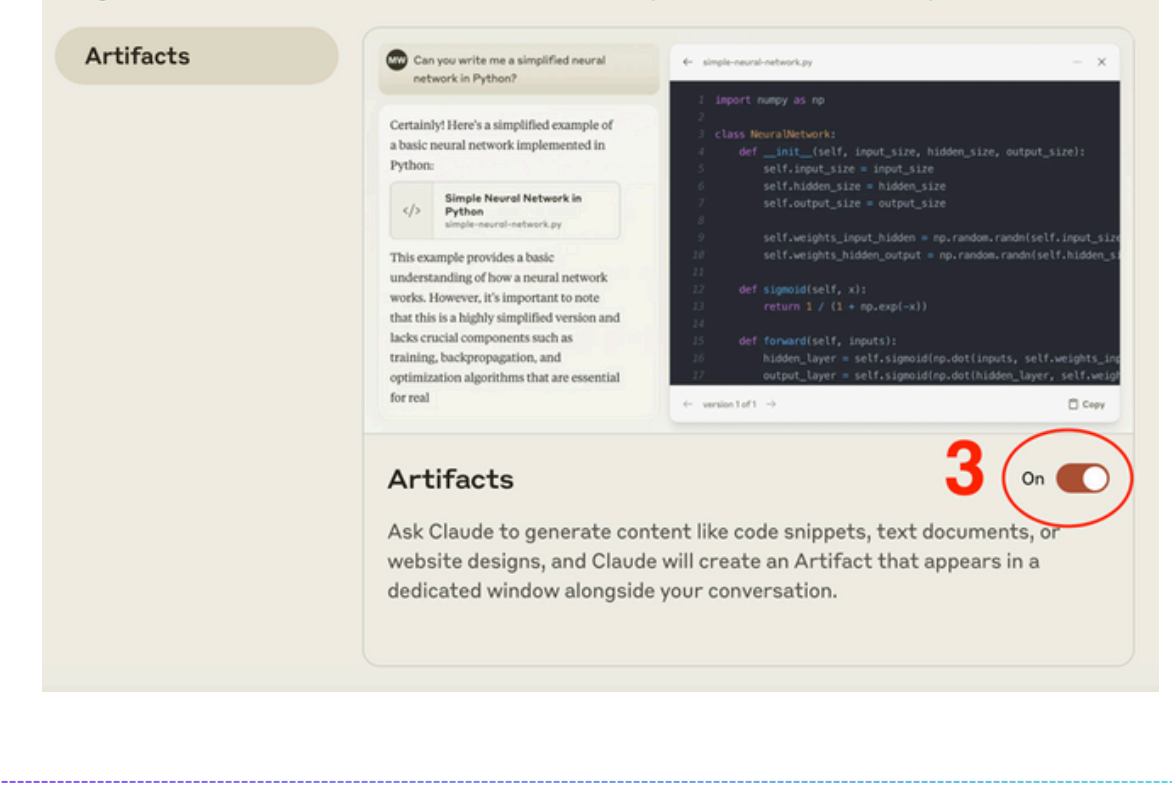

## **ما الذي يمكن أن يقدمه )Sonnet 3.5 Claude )للهيئة التعليمية؟**

يمكن لهذا النموذج أن يقدم الكثير من الخدمات واألدوات والوسائل التعليمية للهيئة التعليمية، ومنها:

إنشاء أدوات تفاعلية لتحليل الملفات من تقارير الأداء وسجلات الدرجات وغيرها.

إنشاء أدوات تفاعلية لتقييم للمهام بمختلف أنواعها.

إنشاء أدوات محاكاة تفاعلية لشرح المفاهيم والأفكار.

إنشاء أدوات تفاعلية لكتابة التقارير والمهام النصية.

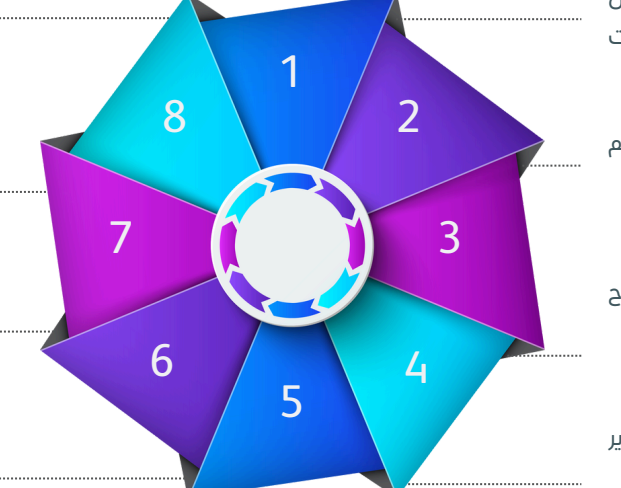

إنشاء وسائل تعليمية تفاعلية لمختلف المواد والمجاالت والمستويات، مثل األلعاب التعليمية، واألنشطة التجريبية، والمسابقات التعليمية، وغيرها.

تحويل سجالت الدرجات، والقيم إال رسوم بيانية تفاعلية.

إنشاء األلعاب التعليمية التفاعلية لمختلف المجاالت والمستويات.

تحويل الدروس إلى عناصر تفاعلية تتناسب مع مستوى الطلبة.

### **أمثلةتطبيقيةلما يمكن أن يقدمهSonnet 3.5 Claude للهيئةالتعليمية:**

المثال الأول: تحليل مستويات الطلبة في مادة العلوم.

قبل البدء في العمل ينبغي تحديد الهدف أو تصور النتيجة النهائية والتي بموجبها تصاغ المطالبة.

اكتب المطالبة التالية:

"أريد إنشاء لوحة تحكم تحليلية شاملة لأداء الطلبة في الفصل الدراسي باستخدام( Html) من الملف المرفق المتضمن بيانات ودرجات الطلبة في الواجبات المنزلية واالختبار العملي، واالختبارات القصيرة، واختبار نهاية الفصل. يرجى إنشاء لوحة تحكم تفاعلية تتضمن ما يلي:

- .1 رسم بياني يوضح متوسط الدرجات للفصل في كل نوع من التقييمات.
	- .2 رسم بياني لعرض أداء طالب فردي مع إمكانية اختيار الطالب.
		- 3. رسم خطي يوضح الأداء العام لجميع الطلبة.
- 4. رسم دائري يلخص مستويات أداء الطلبة (ضعيف: 50 درجة أو أقل، متوسط: 51-80 درجة، ممتاز: أعلى من 81 درجة).
	- .5 جدول يعرض تفاصيل درجات جميع الطلبة.
	- .6 تقرير يوضح عدد ونسبة الطلبة في كل مستوى أداء.
	- .7 أنشئ تقرير توصيات حول كل طالب عند اختياره من القائمة."

 $\Box$ 

بعد تقديم المطالبة السابقة + الملف المراد تحليله سوف يقدم لك لوحة تحكم ) Dashboard )تظهر تحليل وتوزيع  $\Box$ الدرجات، والتي يمكن التعديل عليها وإضافة عمليات تحليل أخرى حسب ما يساعد المعلم أو المستخدم في فهم البيانات.

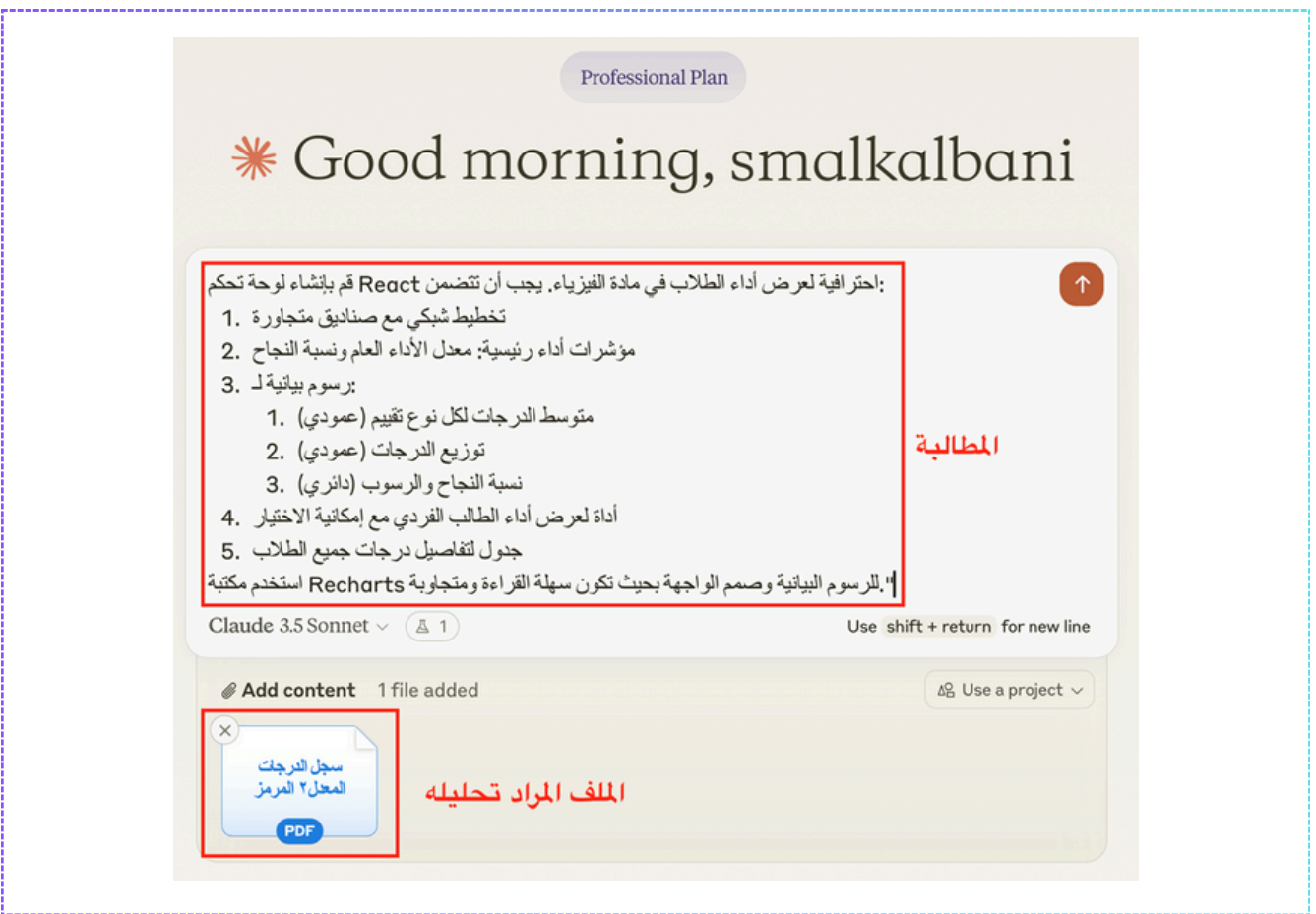

في بعض الأحيان يمكن أن تظهر رسالة خطأ. ليست مشكلة، انسخ تلك الرسالة وقدمها للنموخج وسوف يتولى  $\Box$ حلها تلقائياً كما بالصور الآتية:

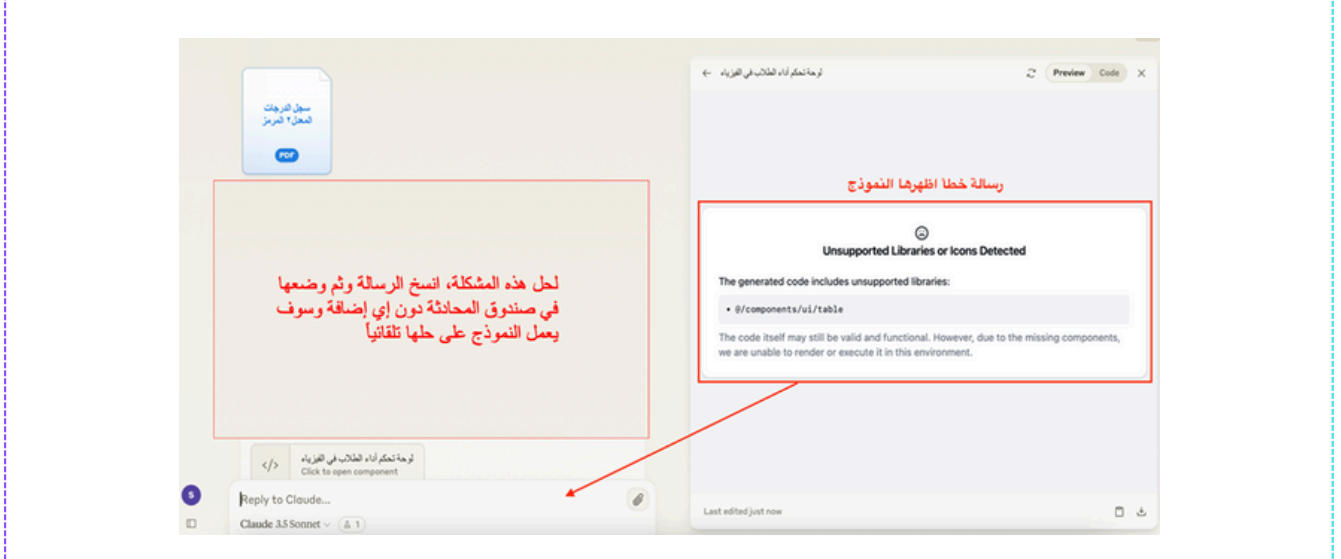

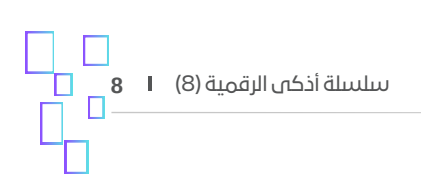

النتيجة النهائية : П

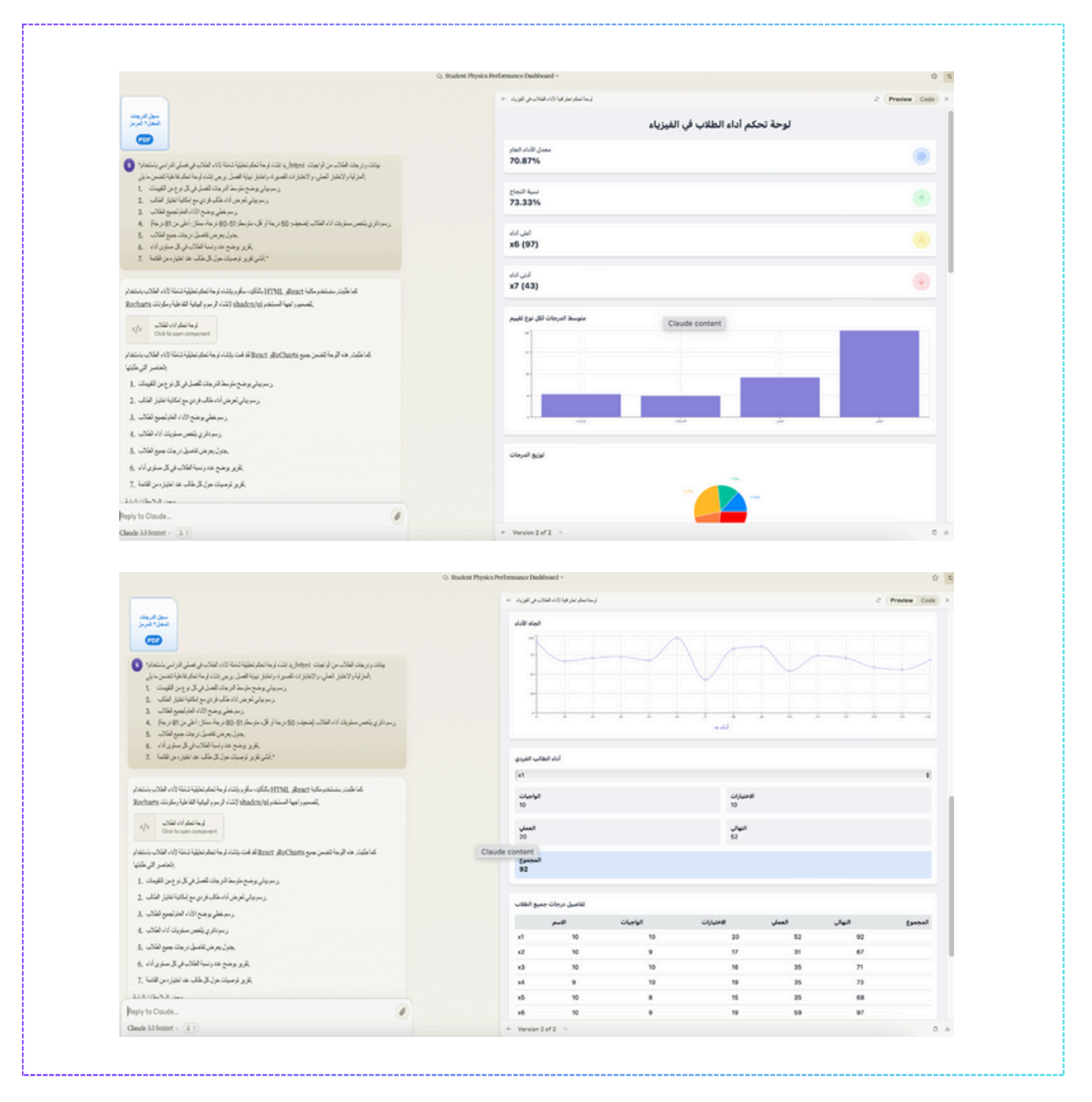

بعد ذلك إما أن يستخدمها المعلم في هذه النافذة أو نقلها إلى صفحة على ) site Google ) بصيغة ) Html (لمشاركتها مع الطلبة أو المشرفين وبطريقة تفاعلية.

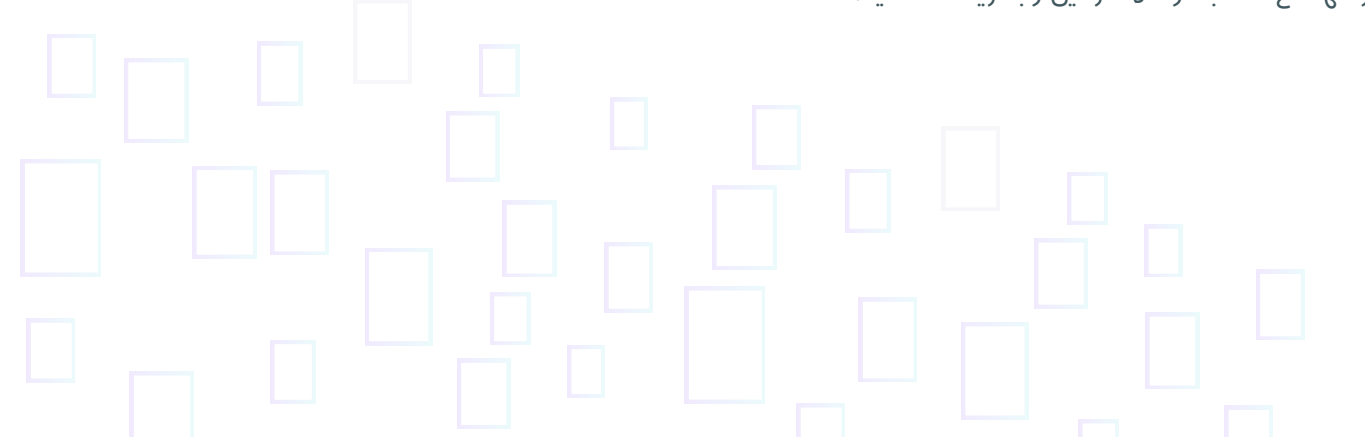

 $\Box$ 

#### **وفيما يلي نرفق لكم الشرح المبسط لذلك :**

أولاً: تنشئ حساب على ( sites.google.com ). : إنشاء صفحة خاصة تعرض عليها أعمالك . ثانيًا

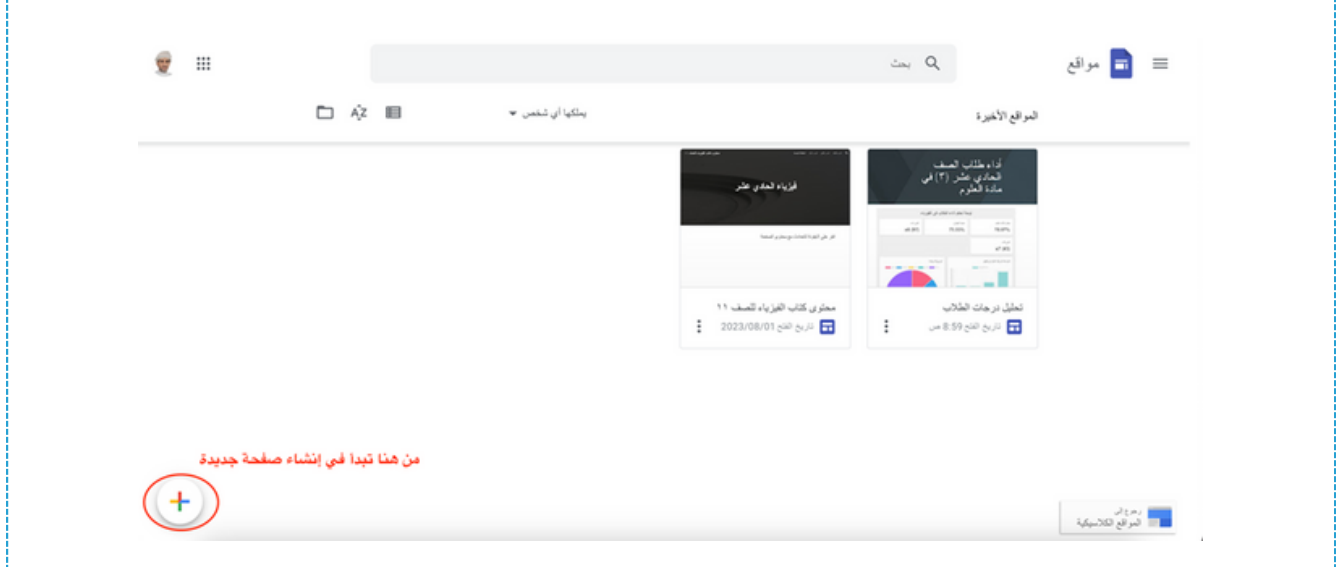

: إضافة الكود الذي تنسخه من ) Claude ) . ثالثًا

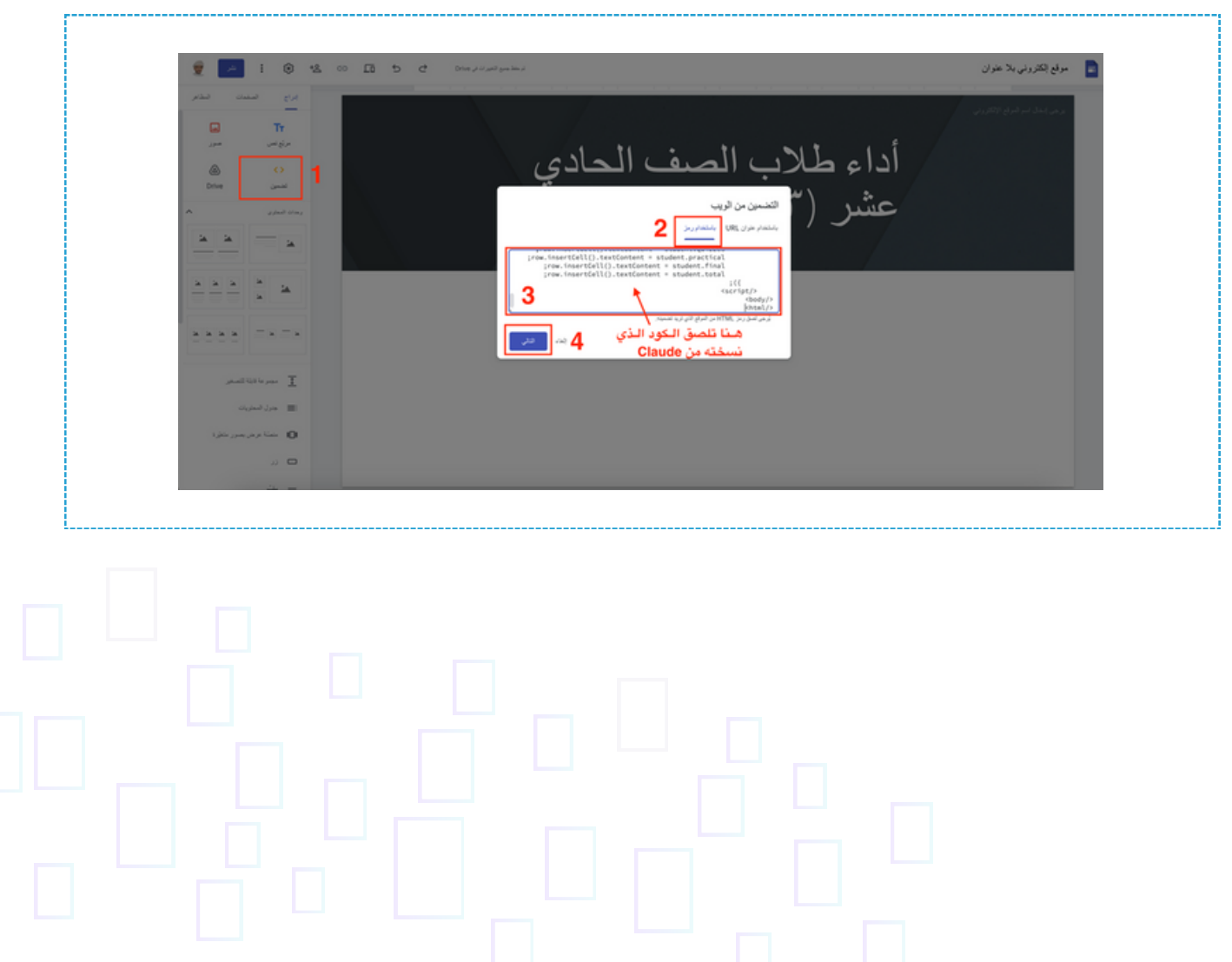

الصفحة النهائية التي يمكن مشاركتها مع الطلبة أو المستهدفين .

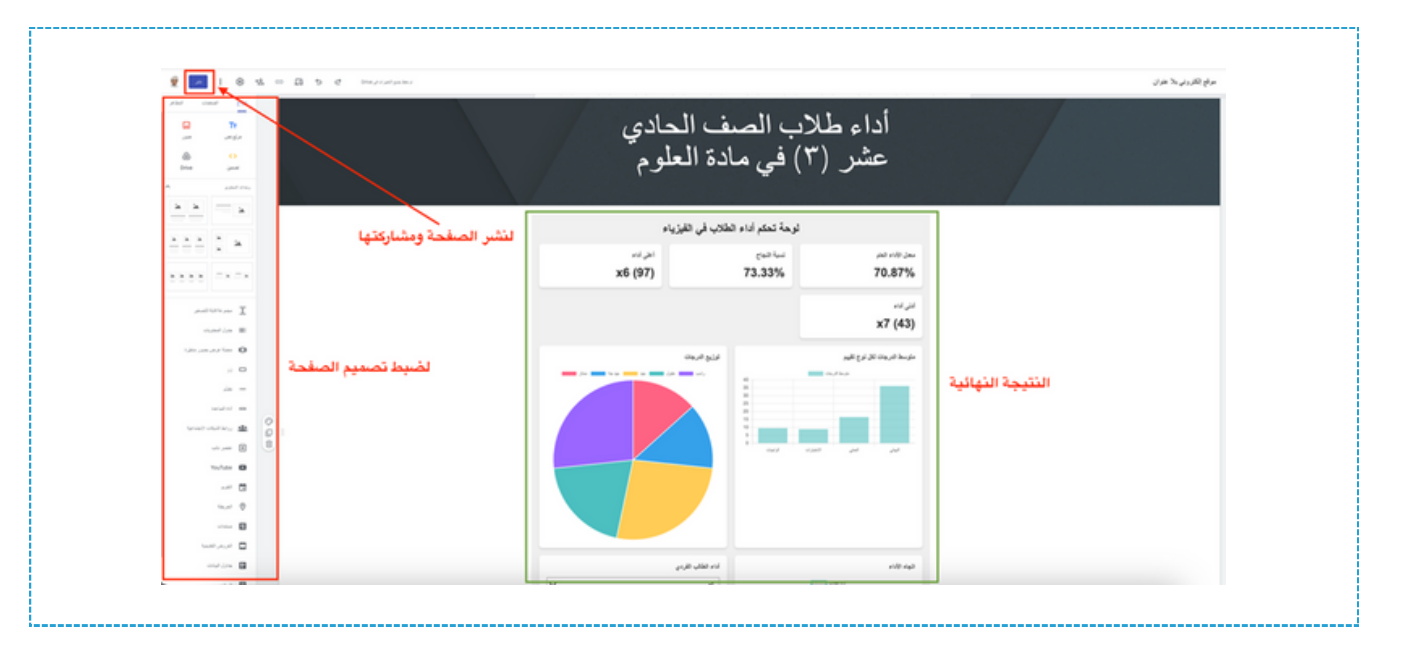

#### **مالحظة :**

خطوات نقل الأدوات أو المنتج من ( Claude ) هي للاستئناس فقط، ويمكن تشغيل الأدوات ومشاركتها بهذه الطريقة أو طرق أخرى حسب اللغة البرمجية التي انتج بها الكود أو حسب خبرة المستخدم. وهذه الطريقة نراها الأفضل لمشاركة الوسائل التعليمية مع الطلبة أو مع مستخدمين أخرين لكونها مجانية وسهلة المشاركة والوصول.

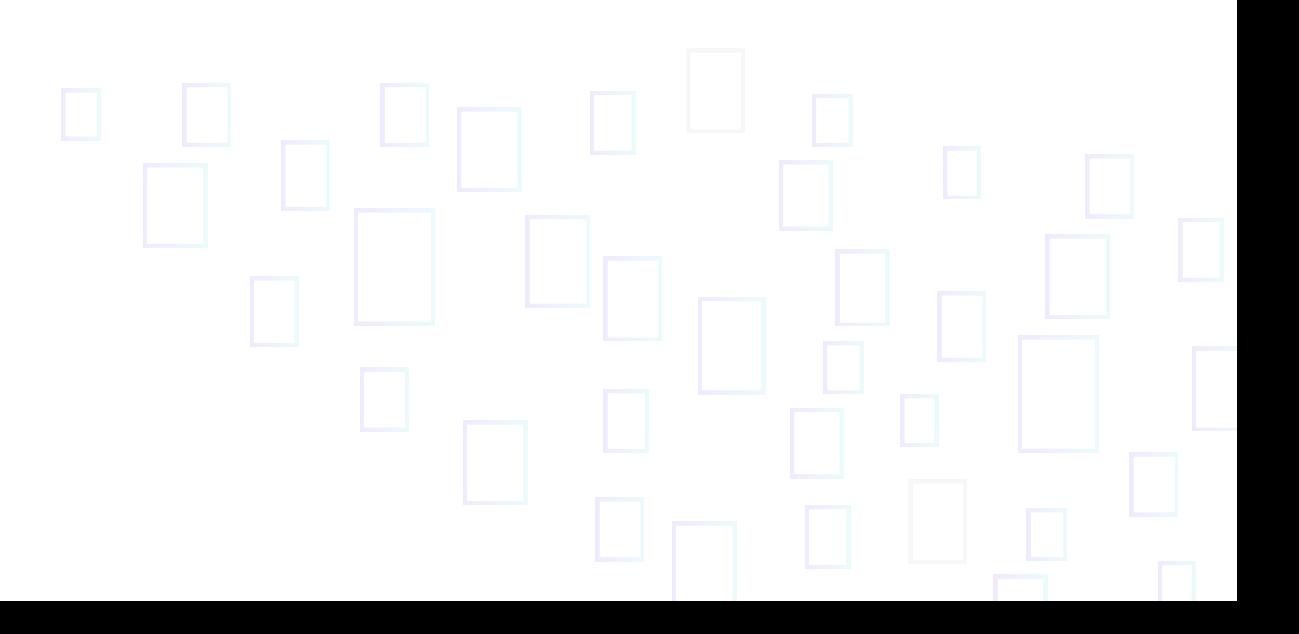

 $\Box$ 

#### المثال الثاني : إنشاء لعبة تعليمية تفاعلية لموضوع دراسي

**الهدف:** إنشاء لعبة تفاعلية تساعد طلبة بعمر ١٤ سنة ممارسة كلمات وجمل اللغة اإلنجليزية.

**المطالبة:** "أنشئ لعبة تفاعلية بصيغة )Html )تساعد طلبة بعمر ١٤ سنة على ممارسة اللغة اإلنجليزية من حيث التعرف على معاني الكلمات باللغة العربية، وكتابة جمل تحتوي على كلمات". **النتيجة المبدئية :**

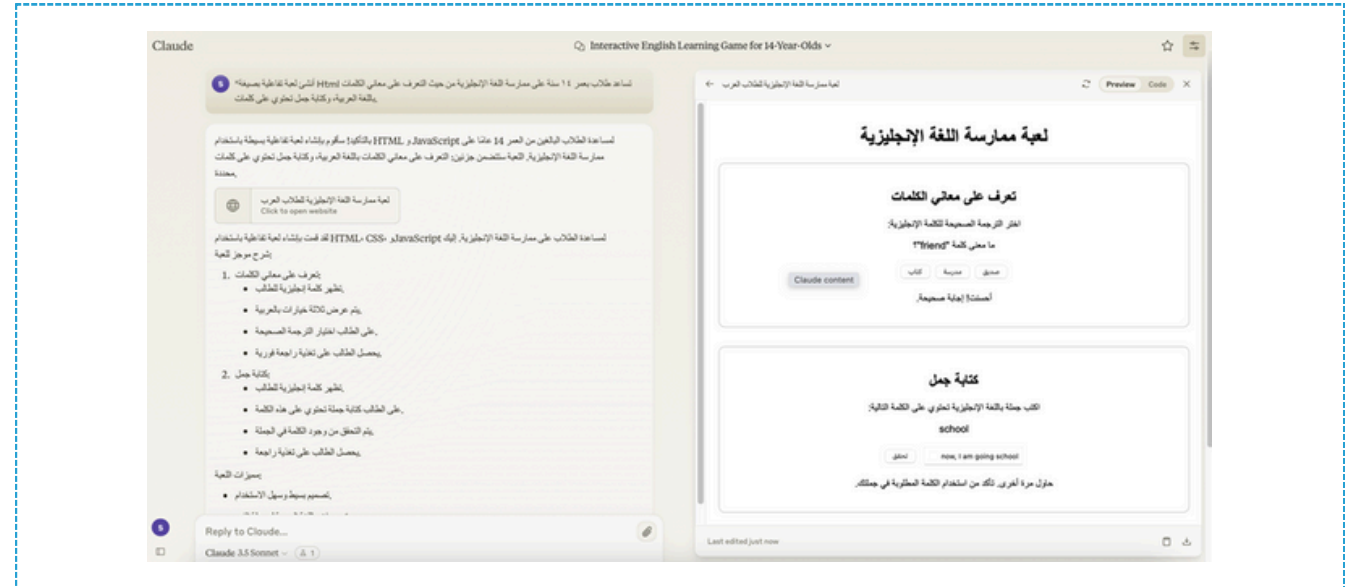

يمكنك تطوير ذلك بالتحادث مع النموذج، كما هو موضح بالصورة الآتية:

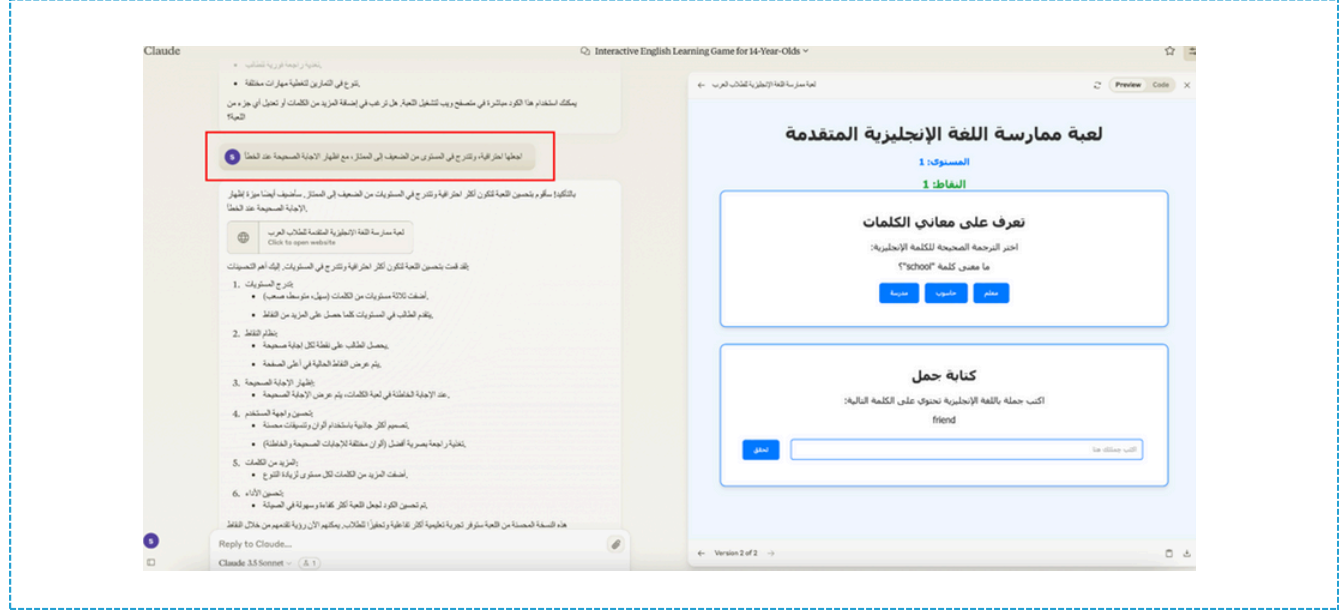

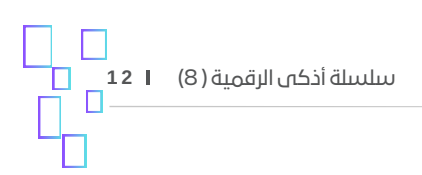

هنا محاولة أخرى لجعلها تنافسية بين مجموعة من الطلبة عددهم ٣٠ طالب.

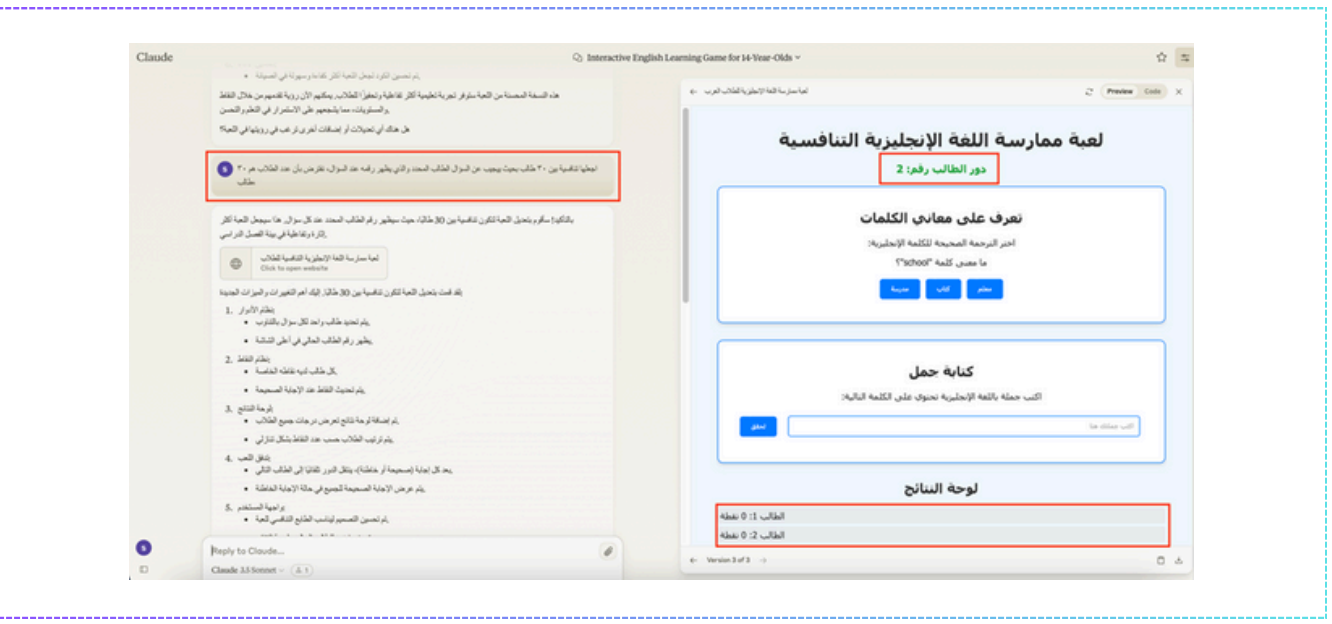

#### **مالحظة :**

يمكنك مشاركتها مع الطلبة أو أي مستخدم من خلال إضافتها لصفحة على ( google site ) كما هو في المثال الأول.

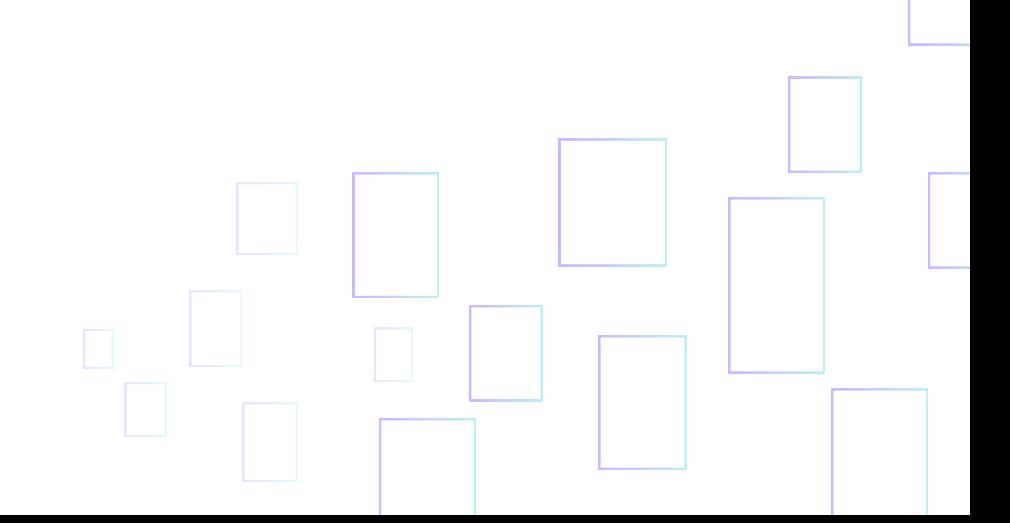

Л

#### المثال الثالث: إنشاء محاكاة تفاعلية تساعد المعلم في التدريس

**الهدف:** إنشاء محاكاة تفاعلية لشرح قانون نيوتن الثاني، والعالقة بين الكتلة والتسارع والقوة وحساب الميل لطالب بعمر ١٥ سنة.

**المطالبة:** "أنشئ محاكاة تفاعلية في صفحة ) Html احترافية (، تساعد الطلبة على فهم وتطبيق قانون نيوتن الثاني، والتعرف على العلاقة بيانياً بين الكتلة والتسارع، والكتلة والقوة، والقوة والتسارع، وحساب الميل في كل علاقة بين تلك الكميات. ينبغى أن تكون سهلة التفاعل، وكل رسم بياني منفصل عن الأخر، ويتحكم الطالب بالمدخلات." **النتيجة المبدئية :**

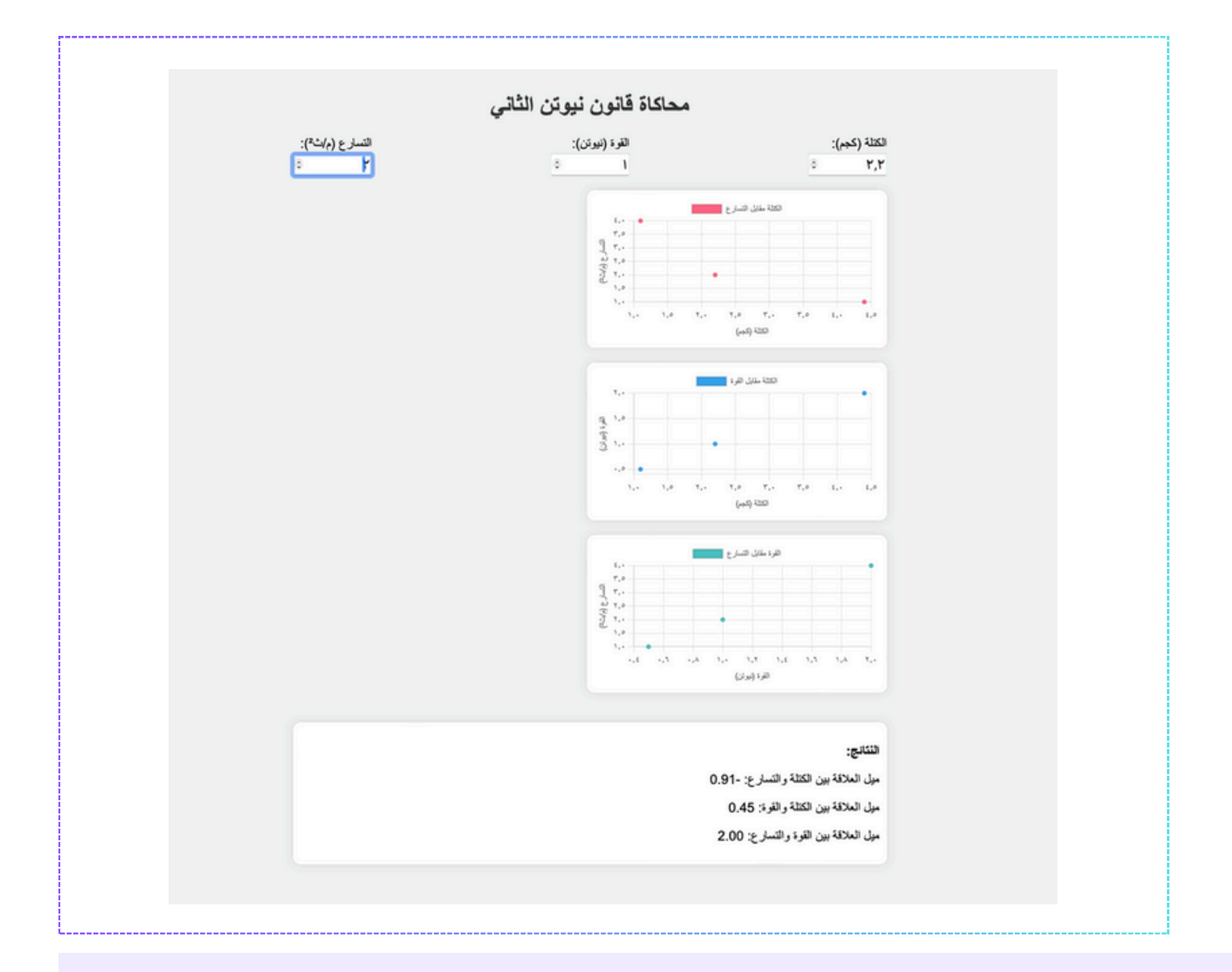

#### **مالحظة :**

يمكنك مشاركتها مع الطلبة أو أي مستخدم من خالل إضافتها لصفحة على ) site google ) كما هو في المثال الأول.

#### المثال الرابع: تحويل موضوع دراسي إلى محاكاة تفاعلية تعليمية مشوقة.

**الهدف:** تحويل موضوع الخلية النباتية من منهج الصف السابع لمادة العلوم لدرس تفاعلي مع األنشطة.

**المطالبة:**"أريد أن أعلم طالبي تركيب ومكونات الخلية النباتية من خالل الصفحة المرفقة من كتاب العلوم لطالبي في الصف السابع والذي يمثل رسم تخطيطي للخلية النباتية ومحتوى تعليمي حول ذلك. أريد أن يكون هذا تفاعلًيا بالكامل. واحترافي ومشوق للتعلم بحيث تقسم كل جزء من الخلية إلى جزء مع الشرح عندما ينقر عليه الطالب. ادعم الشرح بالرموز التعبيرية."

#### **النتيجة المبدئية :**

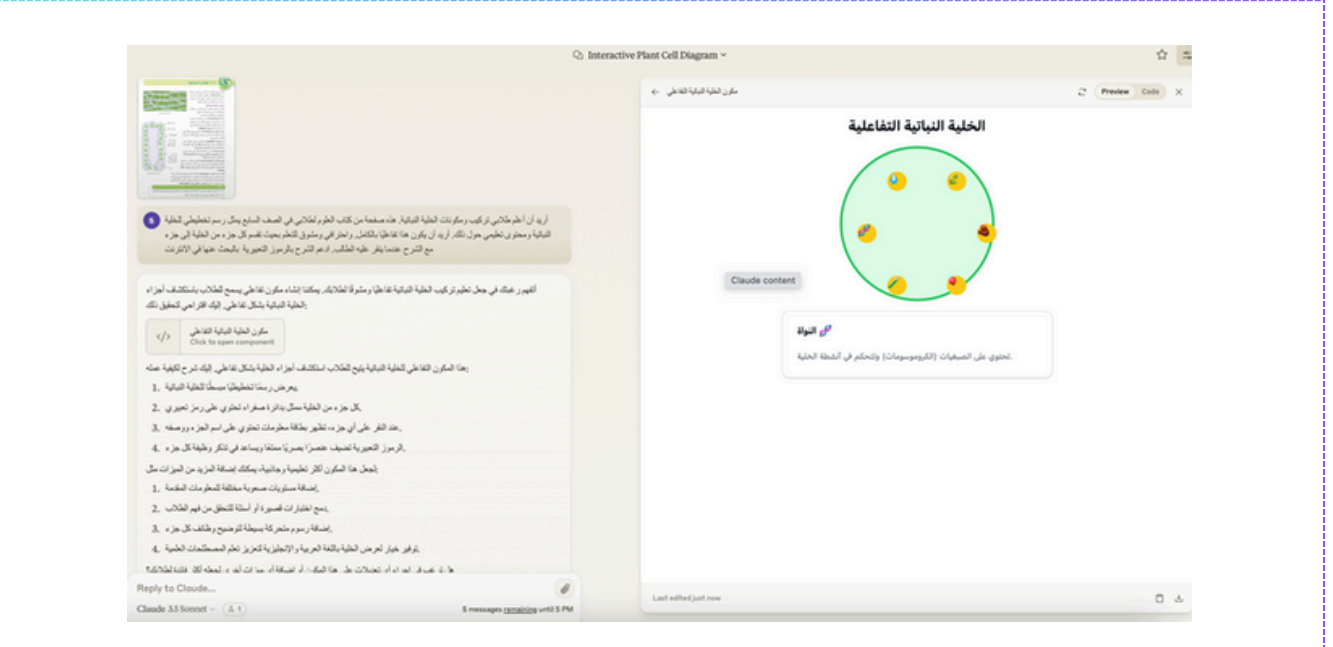

مع التعديل على النموذج حصلنا على النتيجة النهائية الآتية :

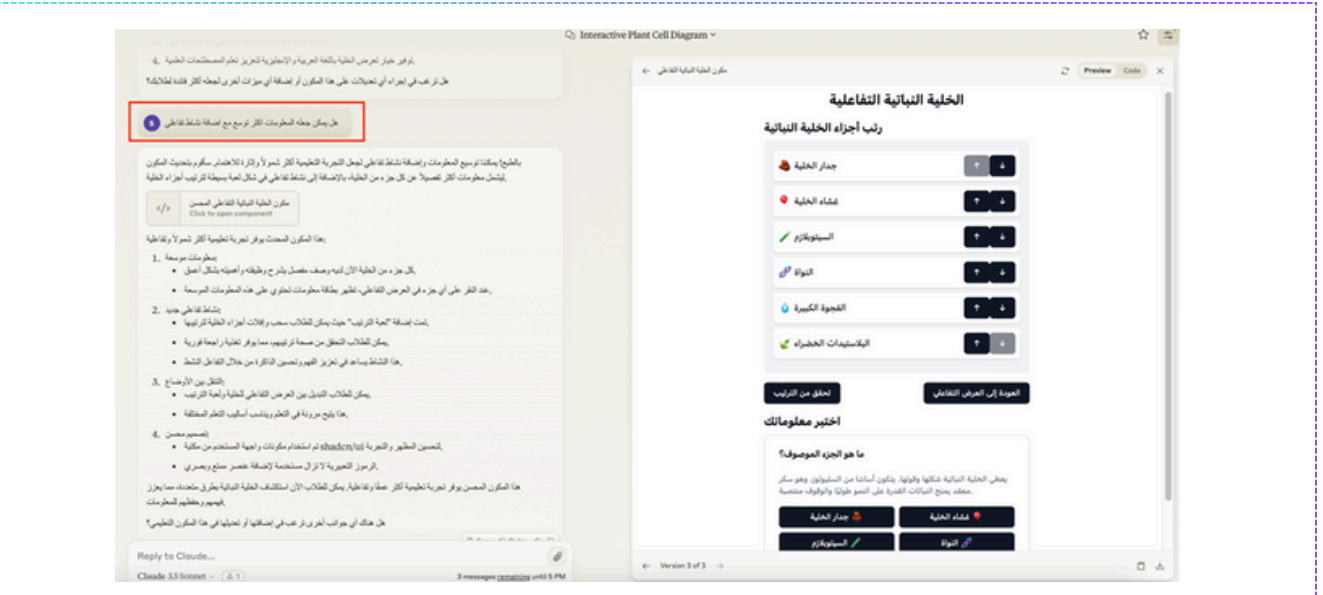

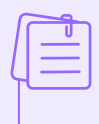

г

#### **مالحظة :**

يمكنك مشاركتها مع الطلبة أو أي مستخدم من خالل إضافتها لصفحة على ) site google ) كما هو في المثال الأول.

المثال الخامس: إنشاء أداة تعليمية تفاعلية

**الهدف :** إنشاء أداة تفاعلية تساعد المعلم على الشرح والطالب على فهم توزيع اإللكترونات حول النواة.

**المطالبة:** " باستخدام ) Html ) مع ) js5.P ) أنشئ صفحة تفاعلية يمكن للطالب استخدامها في التعرف على توزيع الإلكترونات حول النواة لأي عنصر. يجب أن تكون دقيقة واحترافية، ويمكن للطالب التعرف على العنصر والتوزيع الإلكتروني ورمز العنصر وعدد الأيونات وعدد البروتونات عندما يدخل العدد الذري أو عدد الإلكترونات".

**النتيجة األولية :**

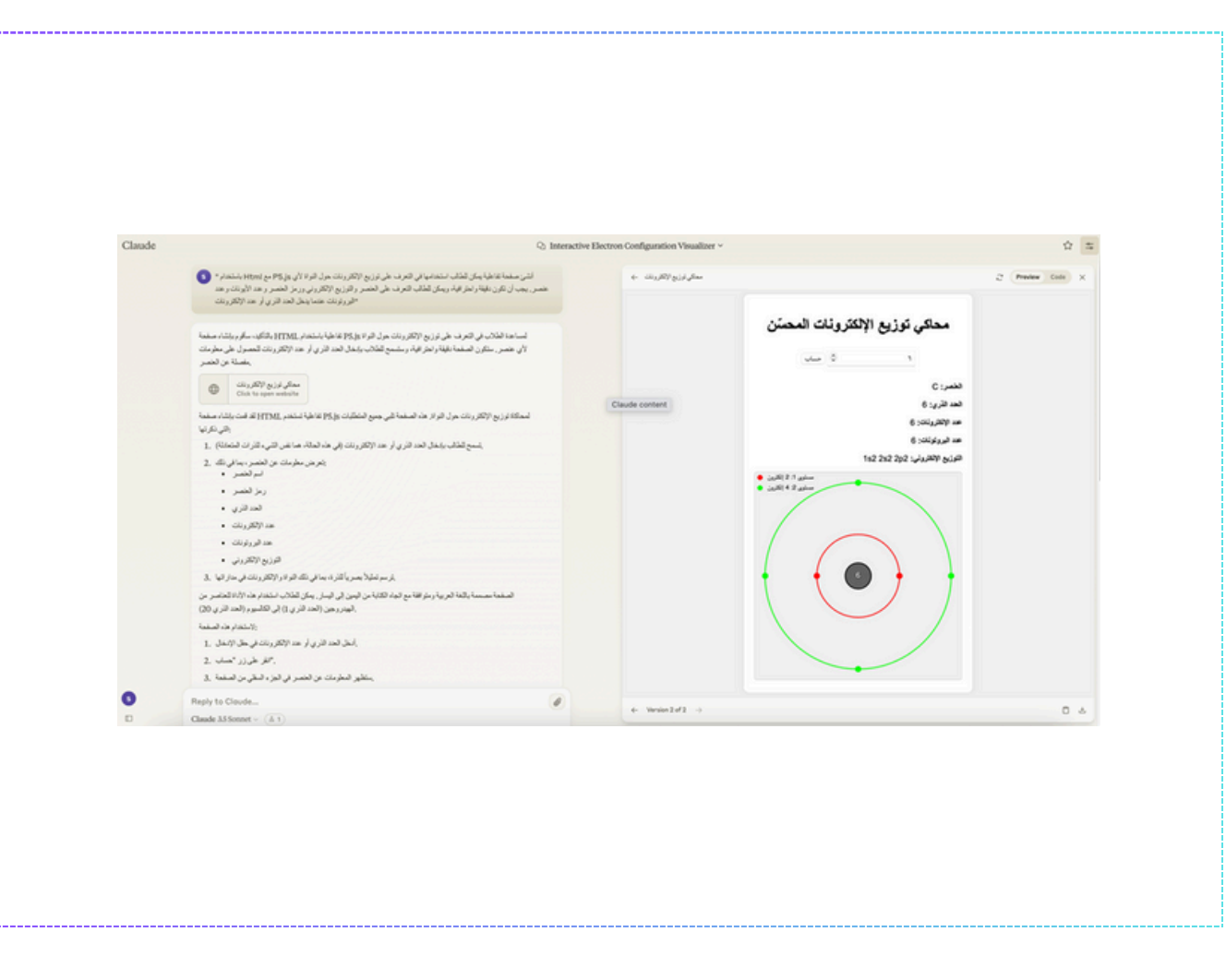

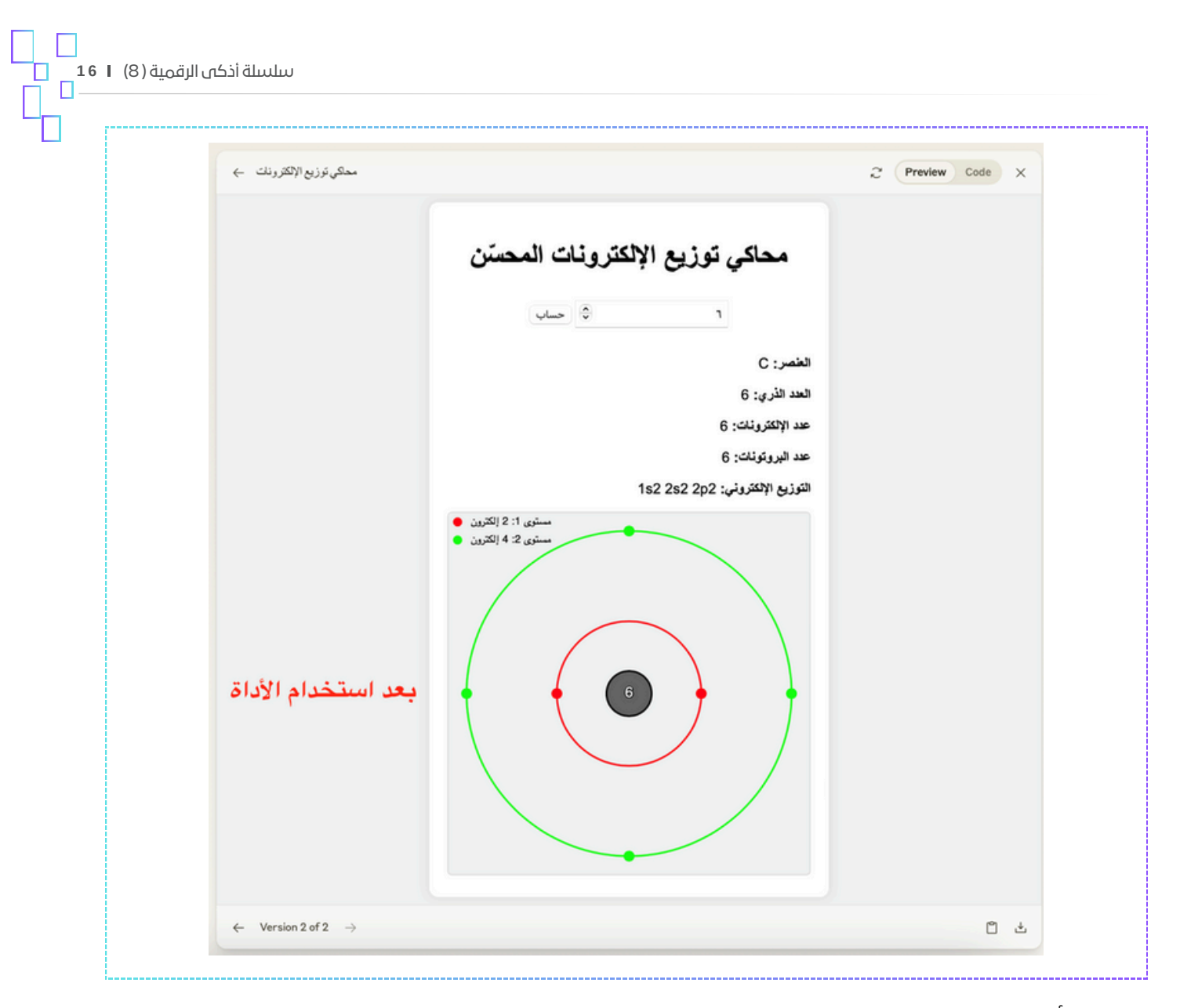

في حالة أراد المعلم تطوير األداة حسب ما يتناسب مع الموضوع الدراسي ومستوى الطلبة، عليه التحادث مع النموذج اللغوي وإضافة ما يحقق الهدف، كما بالصورة الآتية:

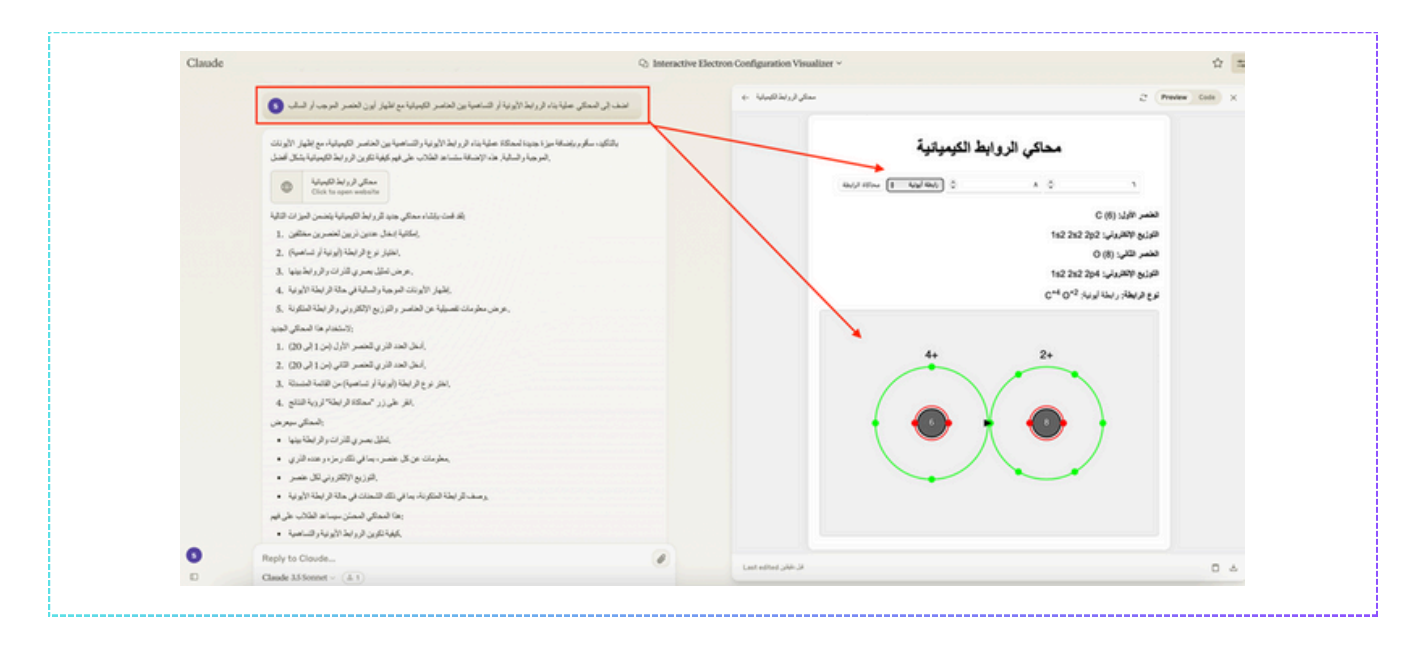

#### المثال السادس: إنشاء مساعد أو أداة لشؤون الطالب .

**الهدف :** إنشاء مساعد متخصص في إدارة شؤون الطالب من حيث اتخاذ اإلجراءات المناسبة لكل مخالفة وإصدار تقرير حول ذلك.

**الخطوات:** المساعد المتخصص خدمة متاحة فقط أثناء االشتراك في )Sonnet 3.5 Claude )وتعمل بنفس الخدمة التي يوفر (GPT) المخصص في (OpenAI) . وفيما يلي شرح خطوات إعداد المساعد لشؤون الطلاب.

أوًال : الدخول إلى نافذة )Claude )الرئيسية، واختيار )Projects).

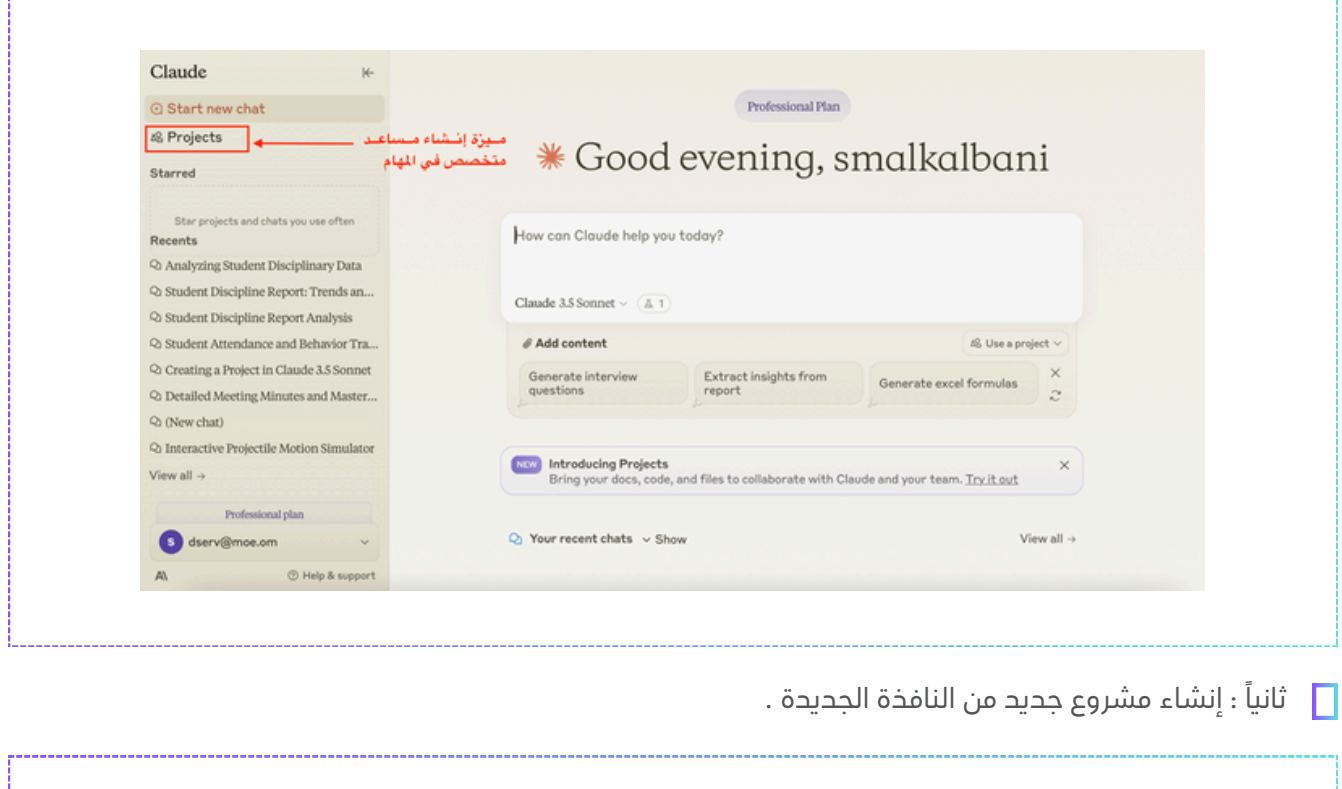

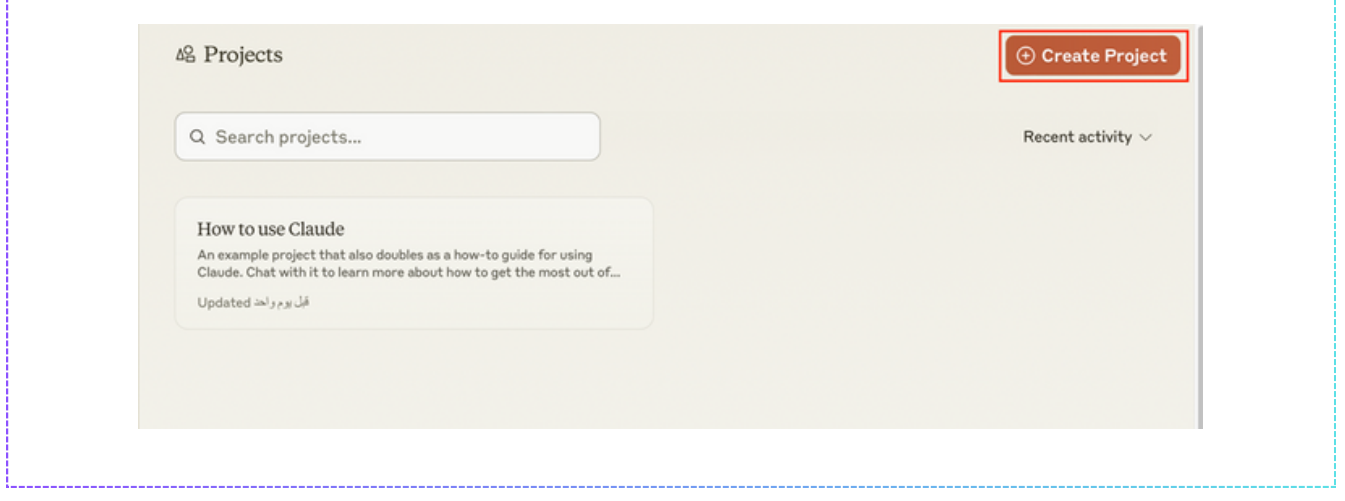

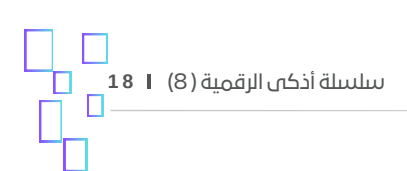

: إعطاء اسم وتوصيف للمساعد، كما يظهر بالصورة المرفقة . ثالثًا П

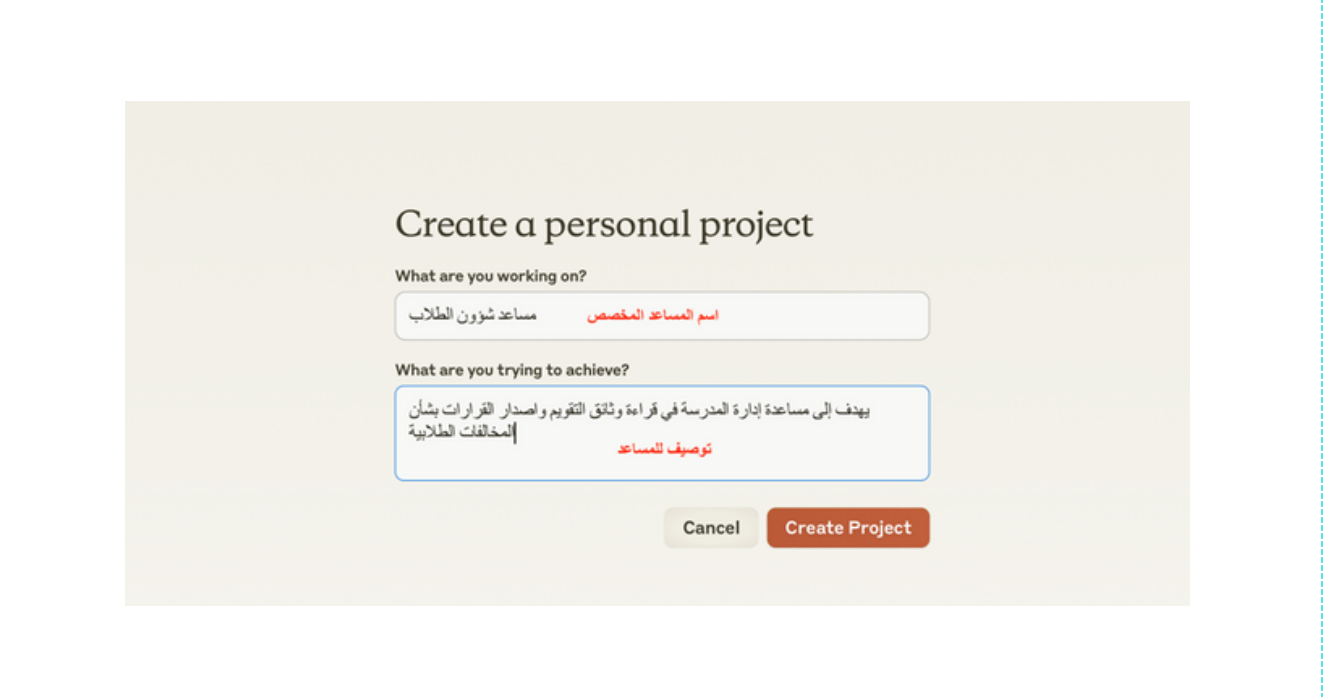

: ضبط المساعد بإضافة الملفات والتوجيهات كما بالصورة المرفقة . رابعًا

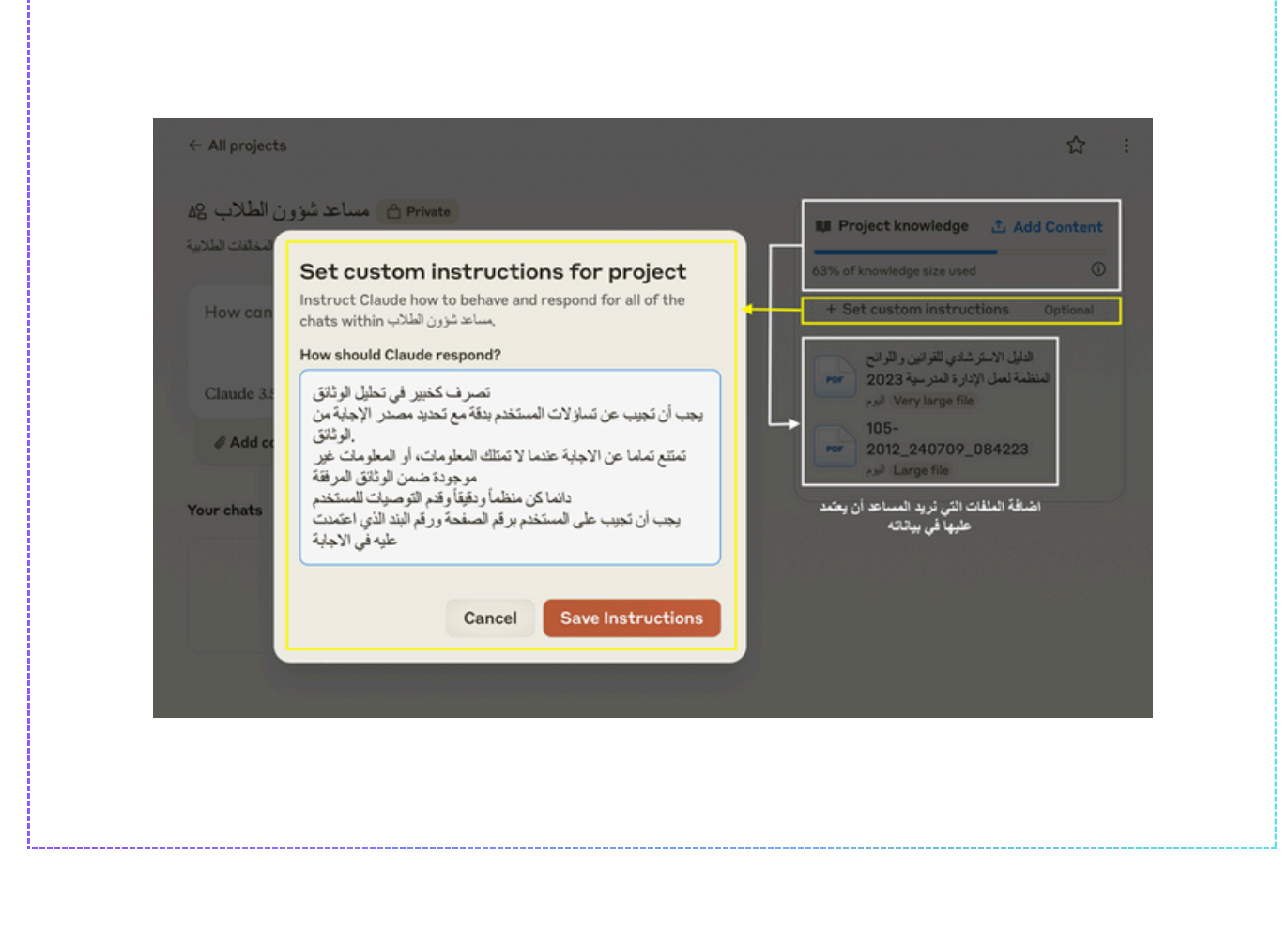

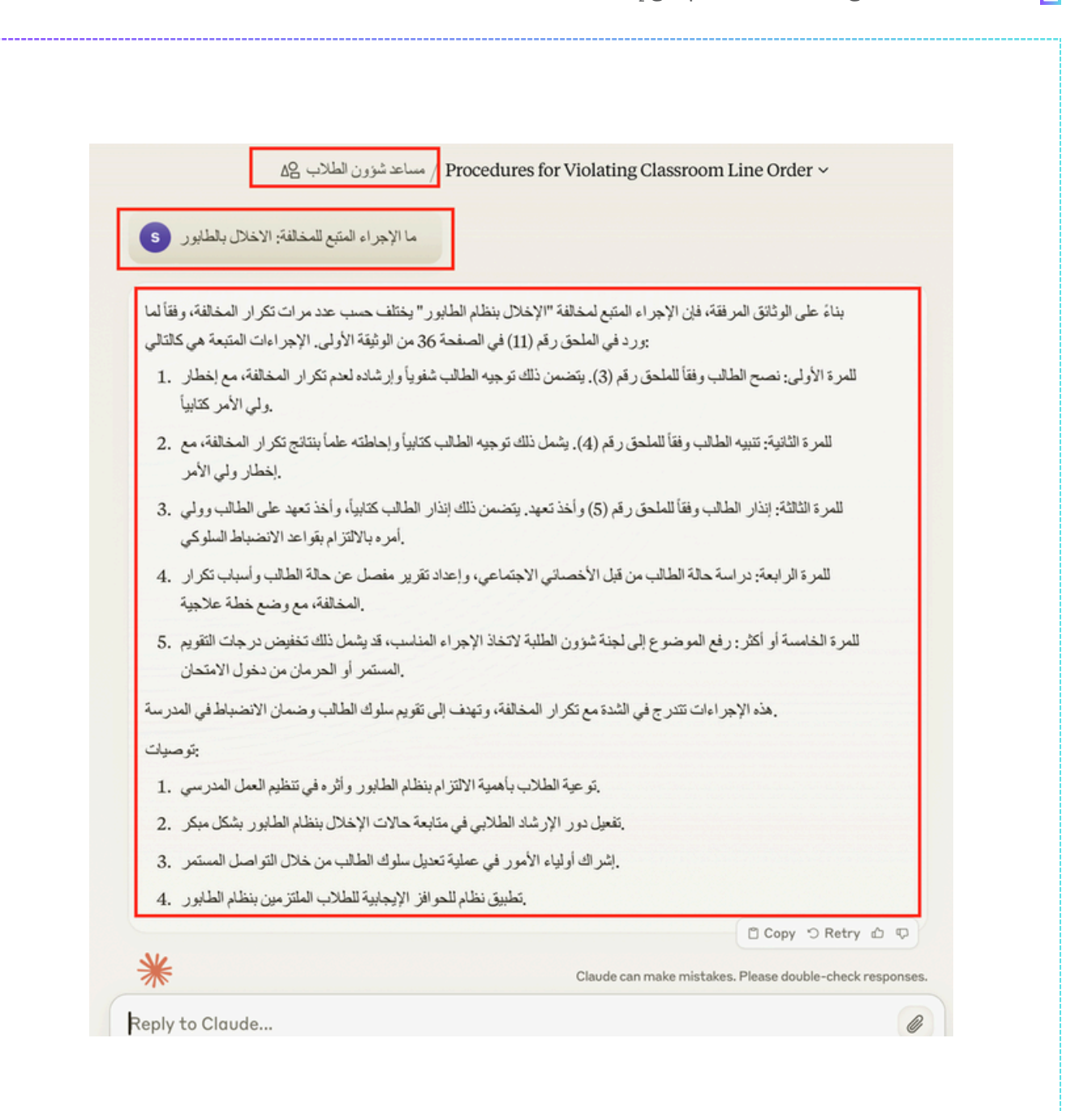

أخيراً المساعد أصبح جاهزاً للاستخدام، مع إمكانية التعديل عليه وتحسين مخرجاته.

وهناك طريقة أخرى لالستفادة من قدرات ) Sonnet 3.5 Claude) وتتمثل في إنشاء أداة تساعد لجنة شؤون الطالب على اتخاذ الإجراءات المناسبة.

#### **وخطواتها تتمثل في كتابة مطالبة كما اآلتي:**

"قم بإنشاء أداة تفاعلية شاملة باستخدام ) JavaScript & CSS & HTML) إلدارة سلوك الطلبة في المدارس العامة وفقاً للائحة شؤون الطلبة المرفقة. ويجب أن تتضمن الأداة:

- 1. نموذج لإحخال بيانات الطالب (الاسم، الصف، تاريخ الميلاد، ولي الأمر).
- .2 قائمة شاملة بأنواع المخالفات المدرسية حسب المادة 36 من الالئحة.
	- .3 خيارات لتحديد عدد مرات تكرار المخالفة.
- 4. وظيفة لتحديد الإجراء المناسب تلقائياً بناءً على نوع المخالفة وعدد مرات تكرارها.
	- .5 إمكانية إضافة عدة مخالفات للطالب وعرضها في قائمة قابلة للتعديل.
	- 6. نماذج للإخطارات والتنبيهات والإنذارات حسب الملاحق المرفقة باللائحة.
		- 7. قسم لتوثيق الإجراءات المتخذة والمتابعات مع الأخصائي الاجتماعي.
- 8. إمكانية إنشاء تقارير مفصلة عن حالات الطلبة، بما في ذلك سجل المخالفات والإجراءات المتخذة.
	- 9. واجهة لعرض إحصائيات عن المخالفات والإجراءات على مستوى المدرسة.
		- 10. نظام لتتبع حالات الغياب والتأخير وفقاً للمواد 24-32 من اللائحة.

يرجى التركيز على تصميم جذاب وسهل االستخدام مع واجهة مستخدم بديهية. استخدم أحدث معايير ) 5HTML JavaScript & 3CSS ) & لضمان األداء األمثل والتوافق مع مختلف األجهزة.

**المطالبة :** "قم بتضمين تعليقات في الكود لشرح الوظائف الرئيسية وكيفية تنفيذ بنود الالئحة".

#### **النتيجة :**

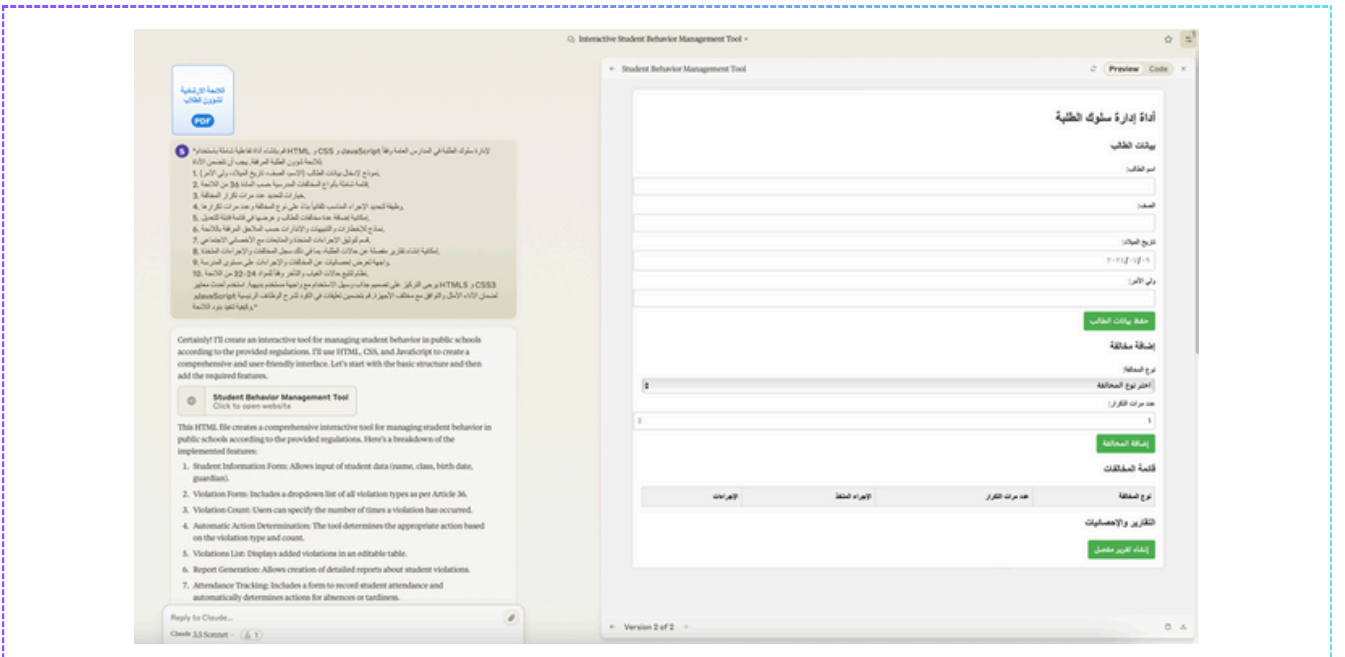

П

#### **مالحظات :**

- يمكن نقل الكود إلى صفحة على Site Google أو تحويلها لتطبيق يعمل على الهواتف. -المساعد واألداة في المثال السابق هما لالستئناس والشرح لخطوات اإلعداد والضبط، ويمكن للمستخدم إنشاء مساعدين شخصيين متخصصين وأدوات إلنجاز مهام أخرى.

#### وفيما يلي بعض المساعدين الذين يمكن للهيئة التعليمية إعدادها :П

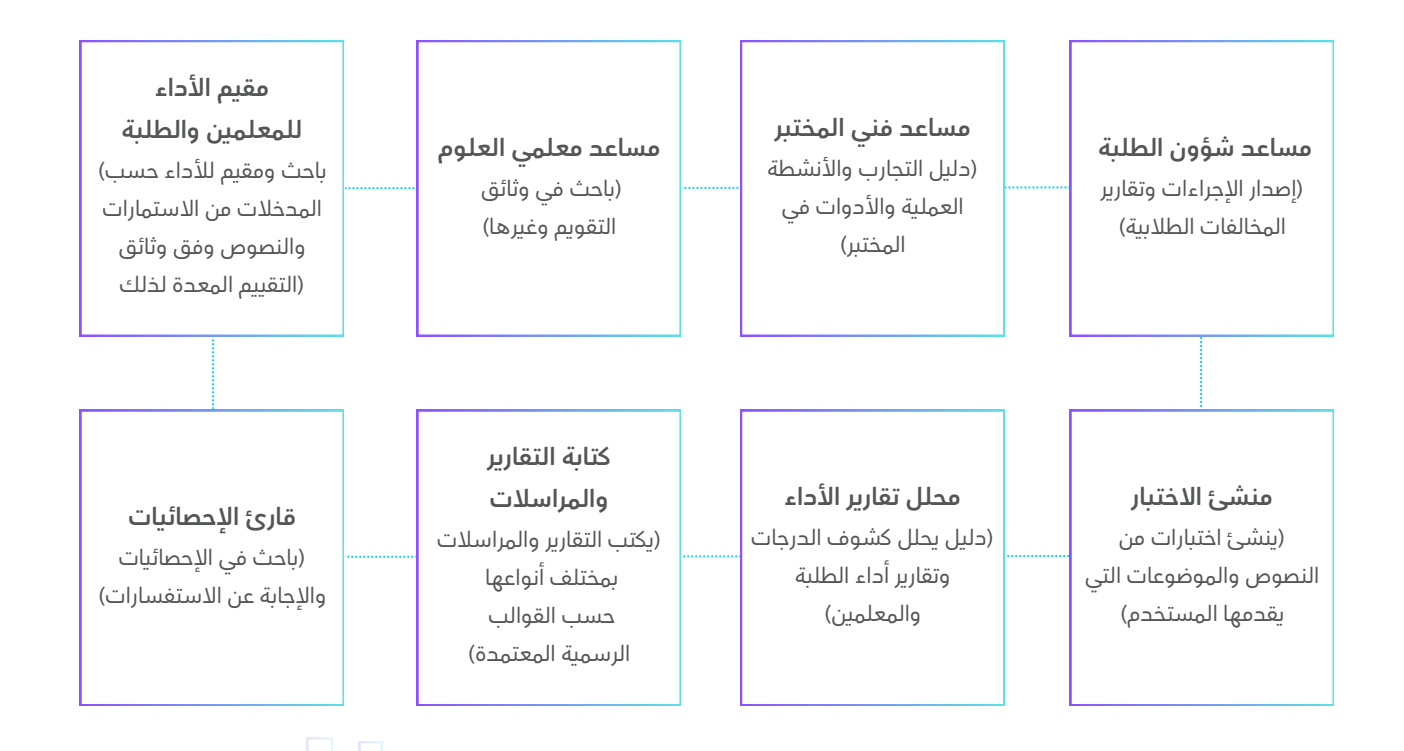

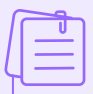

#### **مالحظة:**

مؤخراً تم إضافة ميزة مشاركة المحادثة والمنتج الخي يظهر في ميزة ( ArtiFacts ) من خلال رابط كما هو في الصورة المرفقة، مما يتيح للمستخدم مشاركة العمل مع الأخرين للتفاعل معه أو لتطويره.

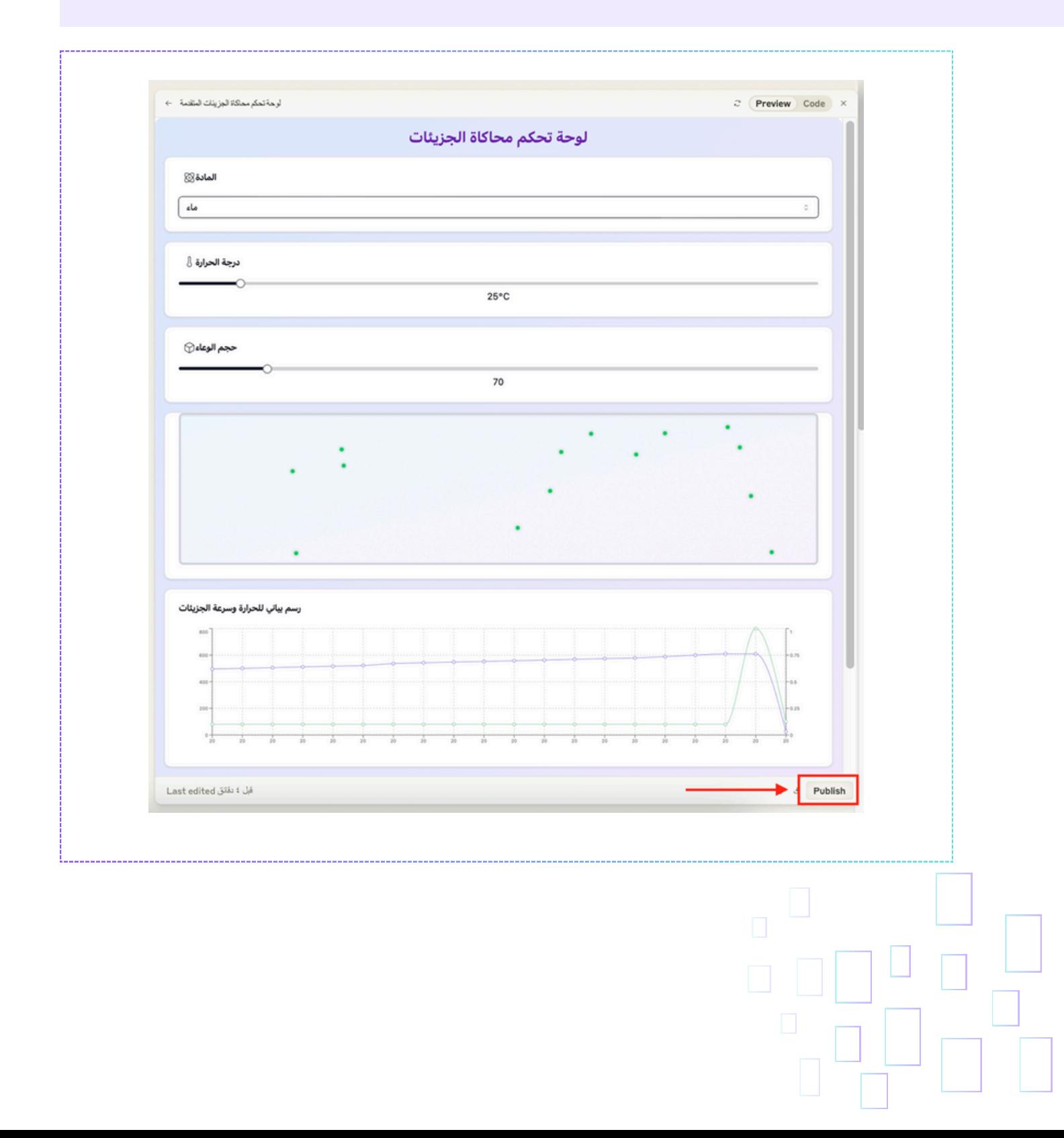

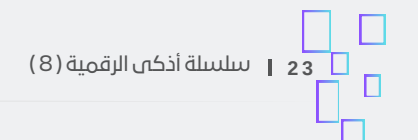

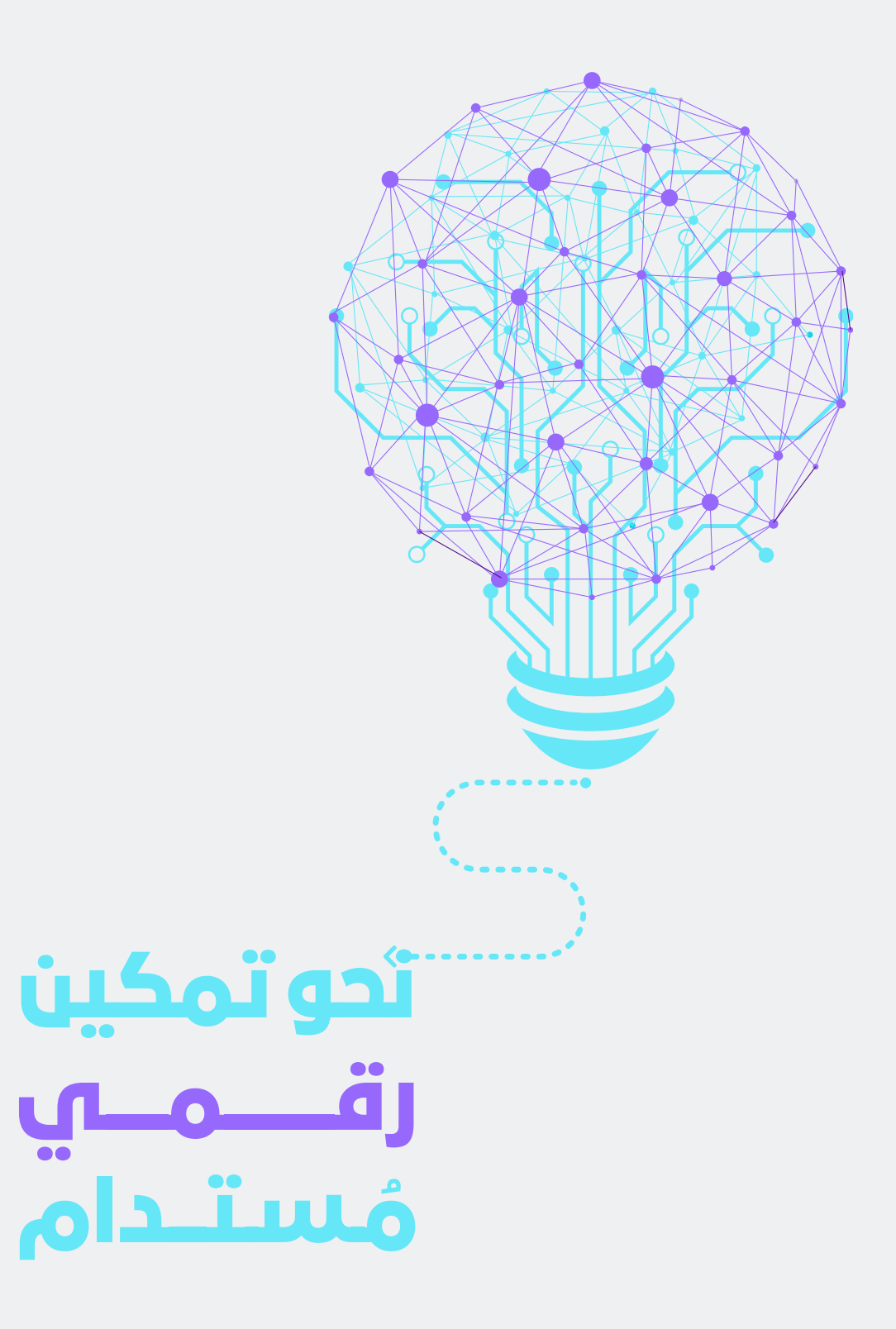

## إعداد :

### فريق الذكاء االصطناعي بوزارة التربية والتعليم

تصميم : أفراح الهنائي

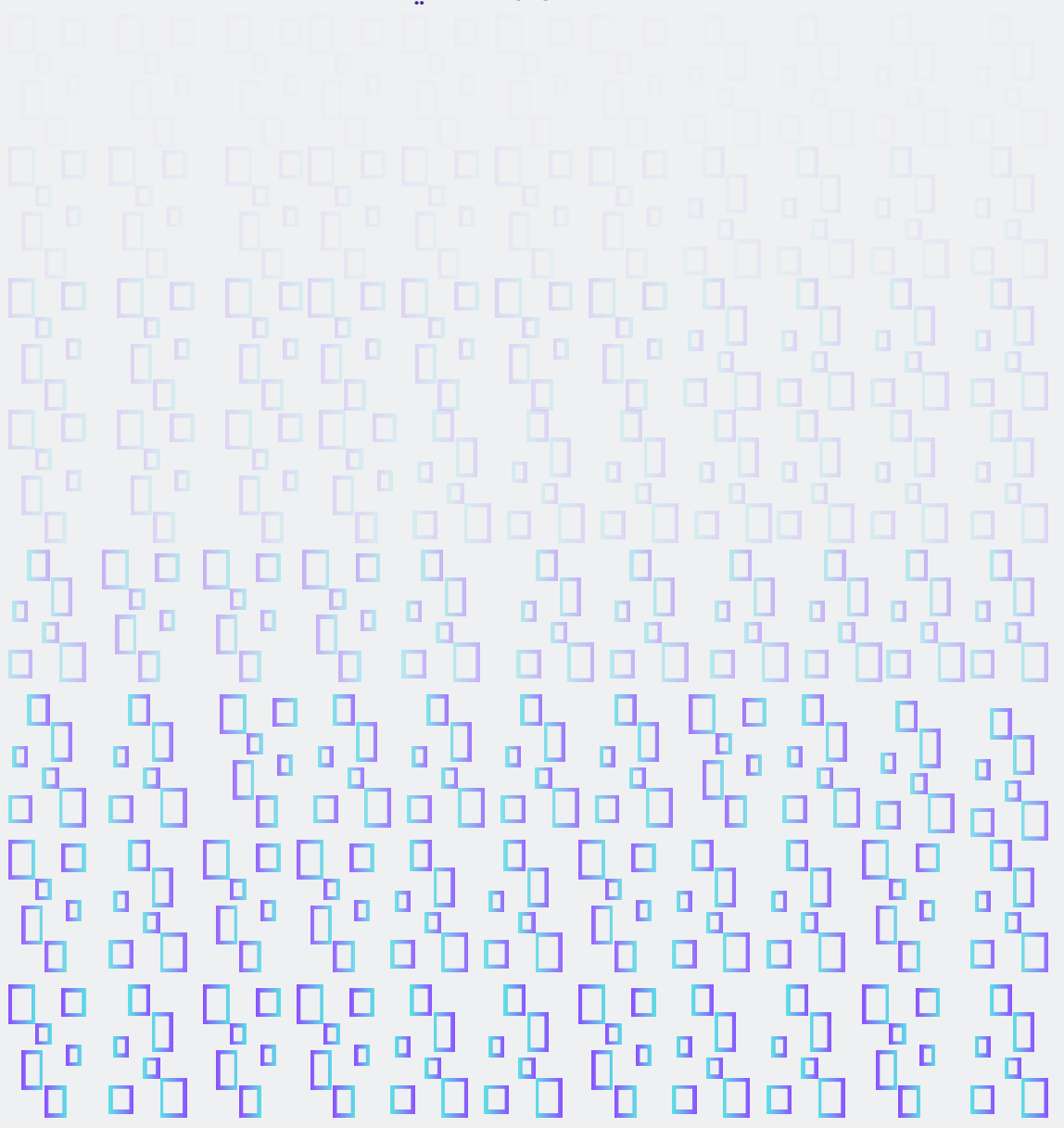

#### سلسلة أذكى الرقمية ) 8 (

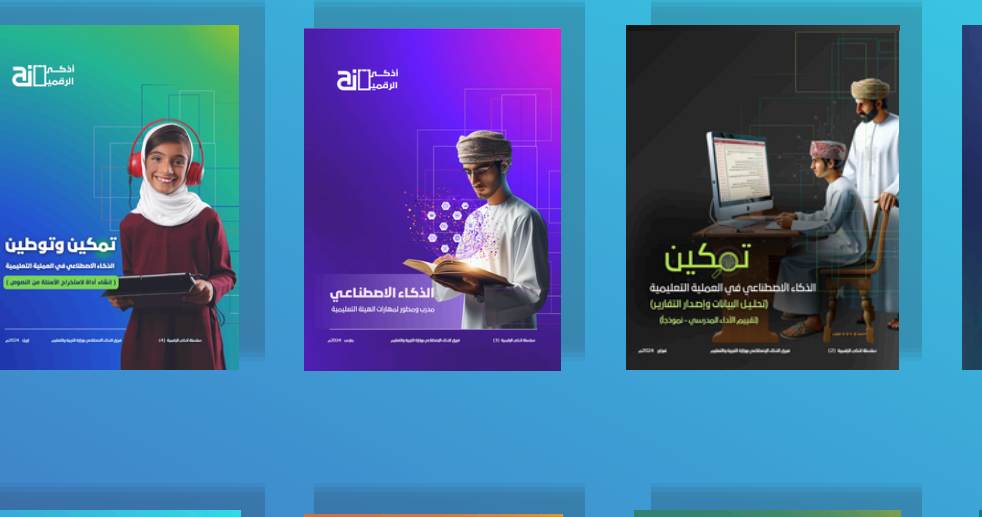

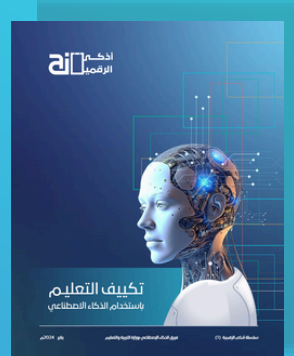

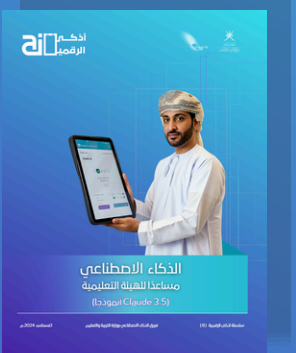

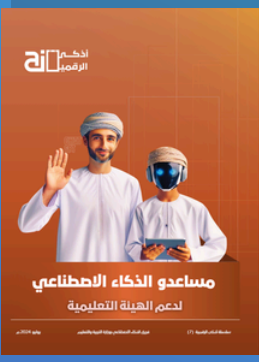

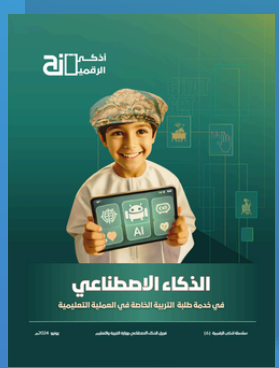

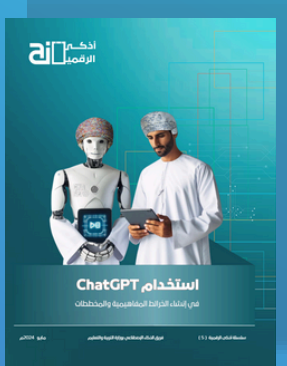

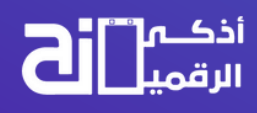

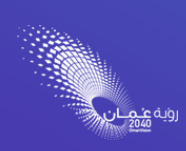

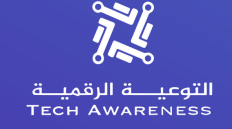

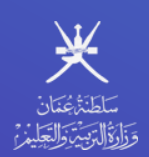